Universidad de las Ciencias Informáticas

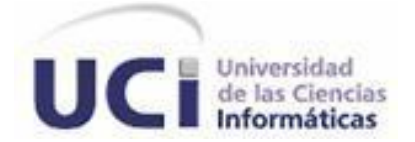

## **Trabajo de Diploma para optar por el título de Ingeniero en Ciencias Informáticas.**

**Título: Módulo IPTC para el Sistema de Gestión Documental de Imágenes Digitales Ecumene Pyxel V2.0**

**Autor: Danelia Hernández Romero**

**Tutor: Ing. Leidy Laura Sánchez González Ing. Jorge Luis Betancourt González** 

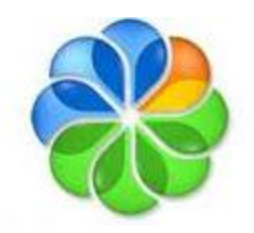

La Habana, junio de 2013

## **DECLARACIÓN DE AUTORÍA**

Declaro ser el único autor de este trabajo y autorizo a la Universidad de las Ciencias Informáticas; que haga el uso que estime pertinente con este trabajo.

Para que así conste firmo la presente a los \_\_\_\_ días del mes de \_\_\_\_\_\_\_ del año

 $\overline{\phantom{a}}$  . The contract of  $\overline{\phantom{a}}$ 

**Danelia Hernández Leidy Laura Sánchez Jorge Luis Betancourt Romero González González**

Firma del Autor Firma del Tutor Firma del Tutor

\_\_\_\_\_\_\_\_\_\_\_\_\_\_ \_\_\_\_\_\_\_\_\_\_\_\_\_\_ \_\_\_\_\_\_\_\_\_\_\_\_\_\_

## **Datos de contactos**

**Tutora:** Leidy Laura Sánchez González **Formación académica:** Ingeniero en Ciencias Informáticas, 2010. **Centro laboral:** Ideoinformática. **Correo electrónico:** leidylaura@uci.cu

**Tutor:** Jorge Luis Betancourt González **Formación académica:** Ingeniero en Ciencias Informáticas, 2011. **Centro laboral:** Ideoinformática. **Correo electrónico:** jlbetancourt@uci.cu

## *Agradecimientos*

*Muchas han sido las personas implicadas en lo que soy como ser humano y como profesional. Es por eso que hago uso de este espacio para agradecerle a cada una de ellas.*

*Agradezco a mis tutores por ayudarme en todo lo que estuvo a su alcance para la realización de este trabajo. Agradezco también a los profesores Edy, Rubén y Michel David por su ayuda en los momentos en que más los necesité. Agradezco a mi gran amigo Joel por ayudarme y soportarme durante estos 5 años. Agradezco a Dariela porque más que mi compañera de cuarto y de aula fue mi amiga. Agradezco a todos mis amigos que emprendieron conmigo este viaje por la vida universitaria y que hicieron del una experiencia maravillosa e inolvidable. Agradezco también a aquellos amigos como Conchi que aunque no pudieron formar parte de esta experiencia, estuvieron al tanto de cada detalle de mi vida. Agradezco a mi familia, dígase hermanas, primos, tías, etc., que de una forma u otra aportaron su granito de arena y depositaron en mí su apoyo y confianza. Agradezco a mi padrastro porque desde el primer día en que empezó a formar parte de mi familia se ganó el cariño y el respeto que se merece, por desempeñar el papel de padre conmigo y con mi hermana de la mejor manera posible, por ayudarme en todo lo que estuvo a su alcance, por apoyarme, por confiar en mí, gracias. Finalmente quiero agradecerle a las 2 personitas más importantes del mundo para mí, a los que me dieron la vida y me permitieron disfrutar de ella. Agradezco todo lo que soy a mi mami y a mi papi.*

*Gracias a todos por existir; sin ustedes nada de esto sería posible.*

*Gracias.* 

## *Dedicatoria*

*Dedico este trabajo a la persona que desde el momento en que decidí optar por esta carrera universitaria me apoyó. A quien a pesar de la distancia, estuvo presente siempre y supo decirme las palabras exactas en los momentos más difíciles. A quien confió en mí siempre a pesar de mis altas y mis bajas. A quien hizo hasta lo imposible porque yo pasara estos últimos 23 años de la mejor manera posible. A ti madre querida dedico esto con todo mi amor.* 

## *Resumen*

En el presente trabajo de diploma se pretende exponer los elementos necesarios para implementar un sistema que permita hacer una correcta representación de los archivos fotográficos. En el marco de esta investigación, se sistematizó en el estudio teórico de los sistemas homólogos, realizando una selección de las facilidades que estos podrían brindar para el desarrollo del módulo IPTC (*International Press Telecommunications Council*). Una vez realizada la investigación se desarrolló el análisis y diseño de las características del sistema, y con una base tecnológica bien definida se comenzó con la implementación de la aplicación. Todo el proceso finalizó con una etapa de pruebas para validar el correcto funcionamiento del módulo desarrollado. De forma general el sistema establece un estándar para la representación y trasmisión de los archivos fotográficos. Este sistema brindará la posibilidad de extraer, embeber y editar los metadatos de las imágenes digitales procesada en el Sistema de Gestión Documental de Imágenes Digitales Ecumene Pyxel V2.0. El cual a su vez permitirá a los medios de prensa personalizar el proceso de gestión documental justo a sus necesidades, haciendo uso del Gestor de Contenidos Empresariales Alfresco.

## Índice de contenido

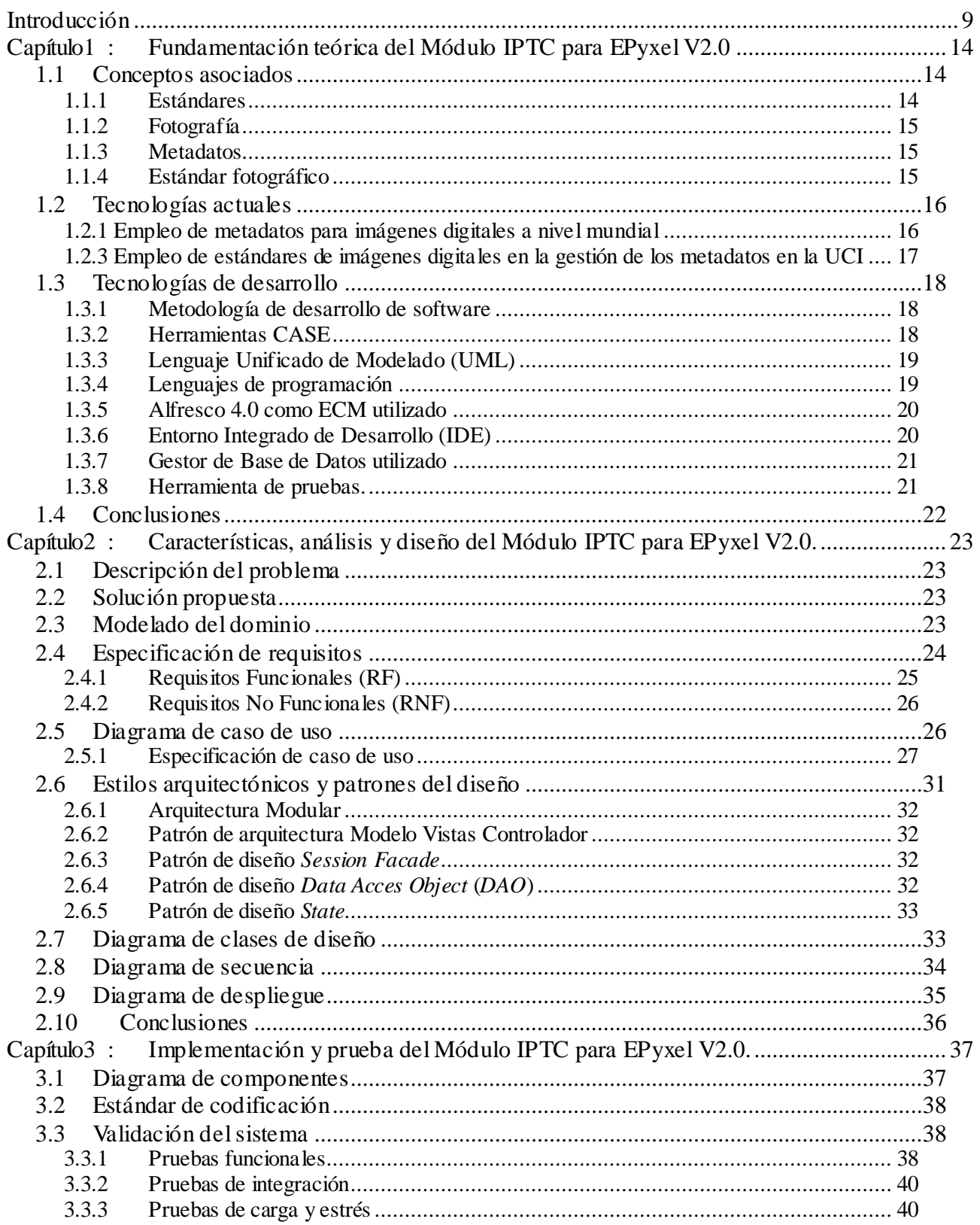

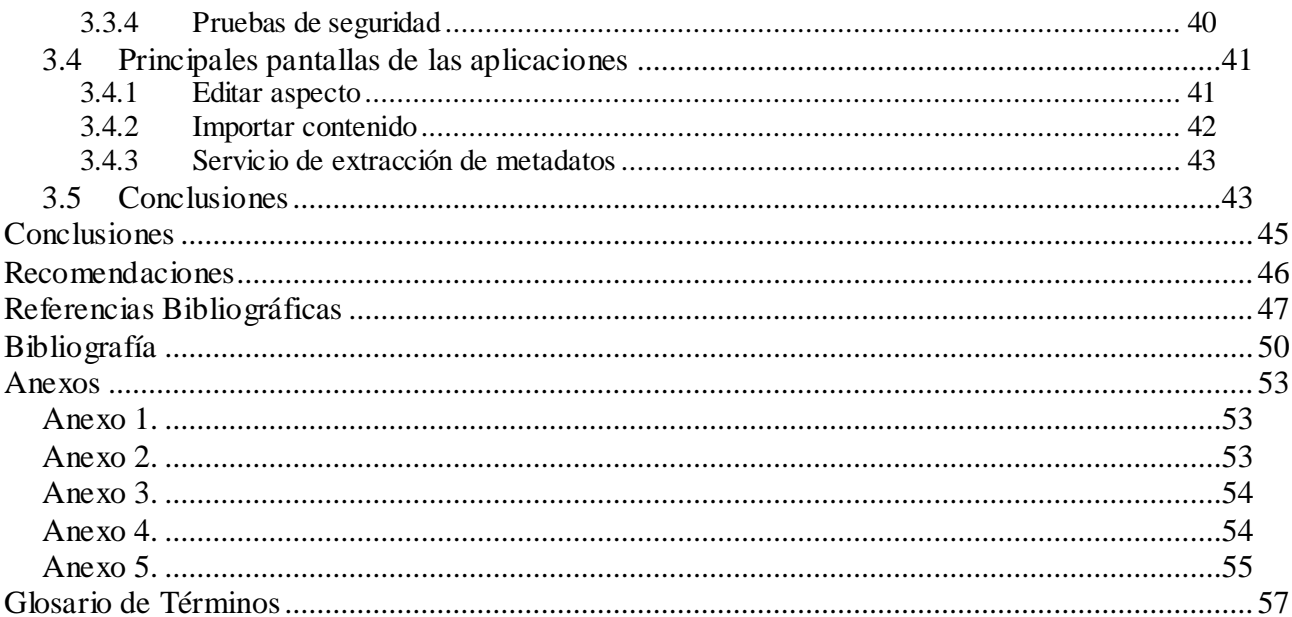

## Índice de Tablas

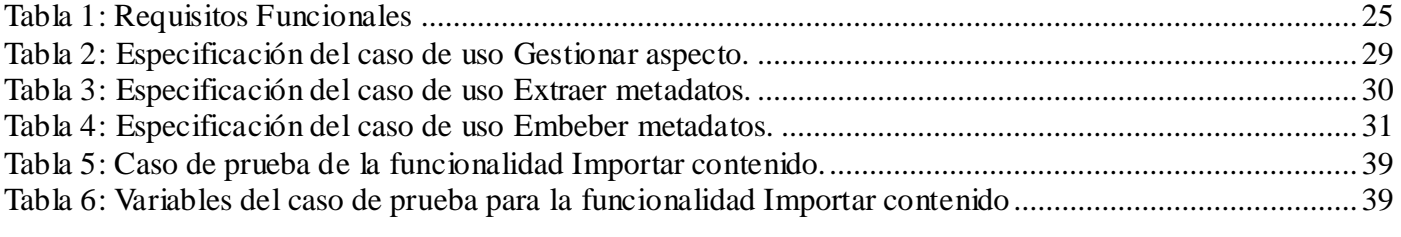

# Índice de Imágenes

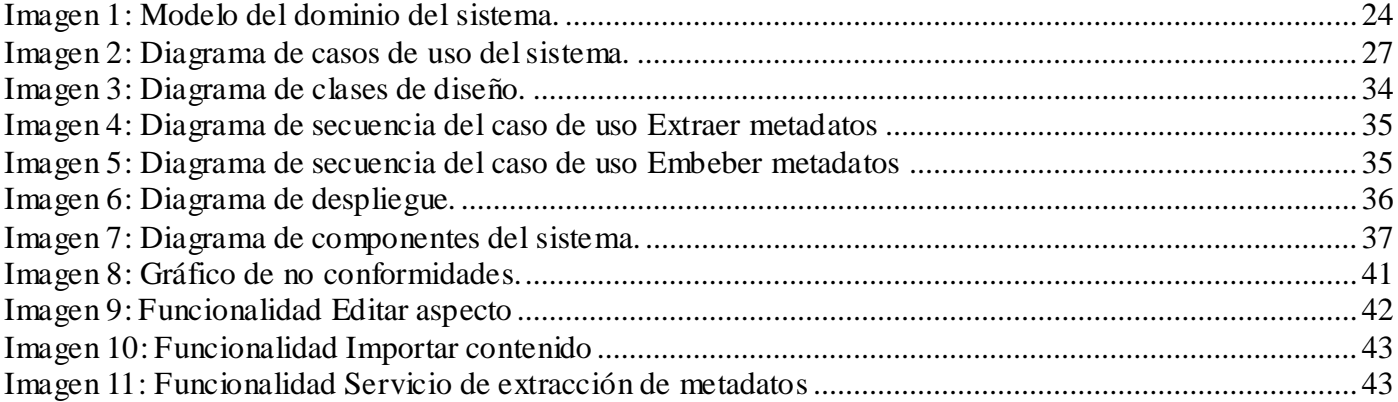

## *Introducción*

<span id="page-8-0"></span>El desarrollo de las Tecnologías de la Información y las Comunicaciones (TIC) constituye un elemento importante en el progreso de las distintas esferas de la sociedad. Esto ha traído consigo un cambio vertiginoso con respecto a años anteriores, lo que ha posibilitado un crecimiento del uso de la computación y de la informática como ciencia que maneja la información. La automatización de la información ha permitido la creación de sistemas informáticos que ofrecen la posibilidad al ser humano de resolver disímiles problemas que de manera manual, serían imposibles o demasiado complicados, al punto que las soluciones a dichos problemas durarían tiempo indefinido.

Los medios de prensa no están exentos de esta situación, los cuales se han visto inmersos en constantes cambios, destinados al mejoramiento y optimización de los procesos de producción, para proporcionarles a sus trabajadores un mejor servicio. Cuba siendo partícipe de este proceso de transformación tecnológica ha emprendido nuevas políticas para elevar el nivel cultural tecnológico de la sociedad, en el que también han sido protagonistas los medios de prensa cubanos. Todo esto dio paso al surgimiento del Programa de Informatización para la Prensa, el cual da lugar a una transformación progresiva en la forma de realizar este proceso periodístico, permitiendo así facilidad de acceso, economía de medios, inmediatez de las publicaciones y calidad en las noticias.

La Universidad de las Ciencias Informáticas (UCI) es un ejemplo vivo de dicho progreso tecnológico, en ella se desarrollan diversos proyectos productivos que dan solución a problemas reales. Uno de estos proyectos es Gestión Documental para la Prensa (GD-Prensa), el cual tiene dentro de sus objetivos principales optimizar y organizar el trabajo en los medios de prensa cubanos.

Una de las líneas de trabajo en el Programa de Informatización para la Prensa es precisamente la de lograr una estandarización de los procesos y soluciones que respeten las identidades de los medios de prensa. En este sentido los Archivos de Imágenes de los diferentes medios de prensa juegan un papel vital en la gestión y custodia de los recursos fotográficos, que para los Medios de Comunicación Masiva (MCM) tiene un valor patrimonial e investigativo. Este recurso pretende mostrar la vida cotidiana, la realidad de una situación actual y de una época determinada. Es por ello que se le considera como una de las principales y más válidas fuentes de información general para la investigación, tanto histórica, científica como socióloga, pues aporta informaciones y facilita testimonios de la historia representados con mayor exactitud y claridad que otros tipos de fuentes [1].

En la actualidad en las unidades de información de la mayoría de los medios de prensa, se emplean sistemas organizativos que impiden un uso óptimo de los recursos fotográficos y además, son utilizados métodos probados que sistematizan su tratamiento durante todo el ciclo de vida. Es decir que la forma en que hasta el momento se desarrollaba este tipo de procedimiento no era del todo eficaz. Su organización se basaba en clasificar la fotografía por temática, listarlas en un documento y actualizarlas cada vez que fuera procesada la imagen. Dicho proceso era escribir en la propia foto una *"*d*"* después de haberle introducido algunos datos en el reverso a medida que se iba trabajando sobre ella, con el objetivo de indicar que ya la fotografía estaba digital, es decir que no era necesario volverla a escanear. Por tal razón persisten las siguientes dificultades:

- Falta de normalización y políticas que rijan los procesos.
- Poca práctica en el uso de estándares para la representación y transmisión de los recursos fotográficos, lo que también influye en la búsqueda y recuperación de los mismos.
- Desarrollo de aplicaciones diferentes para resolver un mismo problema en los MCM, no se comparten los recursos, no se socializa la información, ni las aplicaciones.

Las dificultades antes mencionadas traen como consecuencias:

- El patrimonio fotográfico de los medios de prensa no sea accesible para las redacciones, debido a que no existe un dato confiable que confirme que la información de la redacción está estrechamente relacionada con la fotografía.
- Desvalorización de las fotografías, dado por las insuficiencias en los procesos de representación y transmisión de los recursos fotográficos.
- Débil integración y comunicación entre las entidades que participan en la industria mediática, por lo que no existe una buena distribución de paquetes informativos a través de distintos canales y formatos de transmisión.

Ecumene Pyxel (EPyxel) es un software creado en el proyecto GD-Prensa desarrollado en la UCI, el cual ha sido realizado en el Centro de Ideo-Informática (CIDI) de la Facultad 1. Este a su vez se encarga de la gestión documental de imágenes digitales y tiene como objetivo facilitar la gestión de los recursos fotográficos; pero existe un inconveniente, dicho sistema cuenta con las mismas dificultades anteriormente aludidas.

A raíz de lo planteado previamente se define como **problema de investigación:** ¿Cómo representar los

archivos fotográficos del Sistema de Gestión Documental de Imágenes Digitales Ecumene Pyxel V2.0, de manera que se puedan extraer, embeber y transmitir los metadatos de las imágenes digitales procesadas en dicho sistema? Siendo el **objeto de estudio**, los procesos de representación de los Archivos Fotográficos. Enmarcándose el **campo de acción**, en la representación de los archivos fotográficos del Sistema de Gestión Documental de Imágenes Digitales para los Medios de Prensa. Todo ello encaminado a cumplir el **objetivo general**: Desarrollar un módulo que permita representar los archivos fotográficos para el Sistema de Gestión Documental de Imágenes Digitales Ecumene Pyxel V2.0; de manera que se puedan extraer, embeber y transmitir los metadatos de las imágenes digitales procesadas en dicho sistema. Presentando como **idea a defender**: Si se desarrolla un módulo basado en estándares abiertos para la gestión de los metadatos en el Sistema de Gestión Documental de Imágenes Digitales Ecumene Pyxel V2.0 se podrá representar, extraer, embeber y transmitir los metadatos de las imágenes digitales procesadas en dicho sistema.

Para dar cumplimiento al objetivo general se plantean los siguientes **objetivos específicos:**

- Valorar el tratamiento documental de la fotografía como documento en los sistemas de gestión documental.
- Diseñar el Módulo IPTC para el sistema de gestión documental de imágenes digitales Ecumene Pyxel V2.0.
- Implementar las funcionalidades del Módulo IPTC para el sistema de gestión documental de imágenes digitales Ecumene Pyxel V2.0.
- Validar las funcionalidades del Módulo IPTC en el sistema de gestión documental de imágenes digitales Ecumene Pyxel V2.0.

Teniendo en cuenta los objetivos trazados, se han definido las tareas siguientes:

- Caracterización de las tendencias de los recursos fotográficos como documento en los sistemas de gestión documental.
- Selección de las tecnologías, herramientas, estándares, patrones y metodologías necesarias para el desarrollo del Módulo IPTC en el sistema de gestión documental de imágenes digitales Ecumene Pyxel V2.0.
- Identificación de los requerimientos del Módulo IPTC en el sistema de gestión documental de imágenes digitales Ecumene Pyxel V2.0.
- Confección del diseño del Módulo IPTC en el sistema de gestión documental de imágenes digitales Ecumene Pyxel V2.0.
- Implementación de las funcionalidades del Módulo IPTC en el Sistema de Gestión Documental de Imágenes Digitales Ecumene Pyxel V2.0.
- Aplicación de las pruebas al Módulo IPTC en el Sistema de Gestión Documental de Imágenes Digitales Ecumene Pyxel V2.0.

Para la correcta solución de las tareas de investigación se emplearon los siguientes **métodos teóricos** y **empíricos**:

#### **Métodos Teóricos**

**Analítico / Sintético:** Este método permitió la recopilación de información necesaria durante la realización del estudio del estado del arte para el desarrollo del trabajo mediante la revisión de documentos y artículos. Además del análisis de las diferentes herramientas, metodologías y tecnologías a utilizar en el desarrollo del módulo IPTC.

**Histórico / Lógico:** Su utilización permitió investigar los antecedentes del tema, además de la evolución de diferentes sistemas desde su surgimiento hasta la actualidad.

#### **Métodos Empíricos:**

**Entrevista:** Mediante esta práctica se logró identificar los principales problemas a los cuales se enfrentan los medios de prensa, así como obtener toda la información necesaria para diseñar e implementar la solución propuesta. **Ver Anexo 1**.

Con el desarrollo de la investigación se espera obtener la personalización de un producto que permita la gestión, recuperación y catalogación de las fotografías en los medios de prensa.

El presente trabajo de diploma se encuentra estructurado de la siguiente manera:

**Capítulo 1.** "Fundamentación teórica del Módulo IPTC para EPyxel": En este capítulo se muestra el resultado de la investigación de las diferentes tecnologías, metodologías, herramientas, técnicas y tendencias que se utilizarán para el desarrollo del presente trabajo. Además se realiza el estudio de los sistemas homólogos.

**Capítulo 2.** "Características, análisis y diseño del Módulo IPTC para EPyxel": Se plantea la elaboración del modelo del dominio, los requisitos funcionales y no funcionales del sistema así como la solución propuesta para el sistema que se desea diseñar. Se expone a través de un conjunto de artefactos la solución que se le dará al problema en cuestión, dentro de los cuales son fundamentales el diagrama de clases del diseño de cada caso de uso del sistema, y los diagramas de interacción de los casos de uso más significativos del mismo.

**Capítulo 3.** "Implementación y Prueba del Módulo IPTC para EPyxel": Se aborda la implementación del sistema, donde se define la estructura en clases y componentes que garanticen la capacidad operacional del mismo. Además se realizan pruebas al sistema y se recogen todas las no conformidades arrojadas.

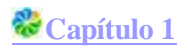

## <span id="page-13-0"></span>*Capítulo1 : Fundamentación teórica del Módulo IPTC para EPyxel V2.0*

En este capítulo se hará un estudio de las tecnologías actuales, herramientas, metodologías, lenguajes de programación y elementos teóricos importantes que serán empleados en la Gestión Documental de las Imágenes Digitales para los Medios de Prensa. Estas tecnologías permitirán emitir una propuesta final para llevar a cabo la implementación del módulo IPTC para el sistema de gestión documental de imágenes digitales Ecumene Pyxel V2.0.

### <span id="page-13-1"></span>*1.1 Conceptos asociados*

#### <span id="page-13-2"></span>**1.1.1 Estándares**

Según Lexys Comas Pupo en su Trabajo de Diploma "Esquemas basales para la estandarización del formato de intercambio de datos en la plataforma de interoperabilidad del Órgano de Justicia-MININT<sup>1</sup>" realizado en el año 2011:

Los Estándares son acuerdos internacionales documentados o normas establecidas por consenso mundial. Contienen las especificaciones técnicas y de calidad que deben reunir todos los productos y servicios para cumplir satisfactoriamente con las necesidades para las que han sido concebidos y para competir internacionalmente en condiciones de igualdad. El objetivo primordial al crear un estándar es impedir que en el mercado se impongan determinadas tecnologías ofrecidas por las empresas de un ámbito industrial concreto.

Las diferentes organizaciones internacionales de estandarización ofrecen definiciones oficiales de lo que es un estándar. De acuerdo a la organización internacional de normalización [2], estándar se define como lo que "(...) contribuye para hacer la vida más fácil, y para incrementar la confiabilidad y efectividad de los bienes y servicios que utilizamos (...)". También, según la ISO<sup>2</sup>, se trata de "(...) acuerdos documentados que contienen especificaciones técnicas u otros criterios, para ser utilizados constantemente como reglas o definiciones de características, para asegurar qué materiales, productos, procesos y servicios son adecuados para sus propósitos (...)".

Por su parte, el *British Standard Institute* (BSI), describe un estándar como "(...) una especificación publicada que establece un lenguaje común, y contiene una técnica u otro criterio, que está diseñado para

 $\overline{a}$ 

Ministerio de Interior

<sup>&</sup>lt;sup>2</sup> Organización Internacional de Estándares.

ser usado constantemente, como una regla o una definición (...)" [3]. Para los efectos de la presente investigación, se asume esta definición como la más certera y precisa.

#### <span id="page-14-0"></span>**1.1.2 Fotografía**

La fotografía es "el arte de fijar y reproducir por medio de reacciones químicas, en superficies convenientemente preparadas, las imágenes recogidas en el fondo de una cámara oscura" [4]. Es también un "procedimiento fotoquímico mediante el cual reproducimos una imagen real sobre una superficie sensible a la luz" [5]. Esta se convierte en un documento no verbal donde es posible, y de hecho muy importante, descubrir o interpretar los acontecimientos políticos, sociales y culturales de una sociedad determinada. En sus inicios, la fotografía utilizada como documento, se caracterizó por la función de documentar "lugares, personas, objetos como testimonio y ser referencia para análisis posteriores" [6].

La **fotografía digital** da la posibilidad de que por cada vez que la cámara tome una foto, crear un archivo de metadatos EXIF (datos no visuales) y almacenar dentro del archivo de imagen información relevante de la captura como la fecha, la hora, la apertura del diafragma y la velocidad de obturación. Esta información es muy útil para estudiar las imágenes y entender más acerca de cada fotografía y también facilita el ordenamiento y el manejo de los archivos fotográficos.

#### <span id="page-14-1"></span>**1.1.3 Metadatos**

Los metadatos son datos altamente estructurados que incluyen información descriptiva sobre el contexto, calidad, condición o características de un recurso. Se definen también como datos u objetos que tienen la finalidad de facilitar su recuperación, autentificación, evaluación, preservación y/o interoperabilidad [7]*.*

#### <span id="page-14-2"></span>**1.1.4 Estándar fotográfico**

Es el modelamiento de metadatos donde se describe la fotografía, estas propiedades pueden ser interpretadas de distintas formas teniendo en cuenta el tipo de esquema que la incluya [7]. En el mundo existen diversos tipos de estándares fotográficos que no solo permiten la descripción sino también la recuperación de la foto digitalizada. Dentro de los metadatos de imágenes más conocidos se encuentran:

**IPTC:** Tradicionalmente conocidos como "encabezados IPTC", estos metadatos han sido desarrollados por el IPTC, que permite gestionar diferentes piezas de media y que se utiliza, sobre todo, para fotografías o noticias. También incluye varios vocabularios controlados, traducidos a varios idiomas, que se van actualizando de forma continua. Está pensado para facilitar el intercambio de información entre agencias

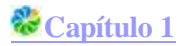

de noticias y ofrece metadatos sobre autor, título, descripción, palabras clave, urgencia, derechos, etc. [8]**.**

**EXIF:** Se trata de un estándar desarrollado por JEITA (*Japan Electronics and Information Technology Industries Association*) y es el que usan la mayoría de las cámaras digitales actuales (Canon, Sony, Nikon, Olympus, Kodak, etc.). Permite metadatos sobre tiempo de exposición, distancia focal, modelo de la cámara, datos del flash, etc. [8]**.**

**XMP** o *Extensible Metadata Platform:* Es un estándar abierto para metadatos en publicaciones que utiliza 3 esquemas específicos para describir fotografías (XML *Basic Schema*, XML *Rights Management Schema* y XMP *Media Management Schema*). Además, incluye otros esquemas como DC, EXIF, etc. Se pueden incluir paquetes XMP en los formatos gráficos más conocidos como .jpeg, .gif, .tif, .psd, .eps, .png, etc. [8].

Después de haber realizado un estudio acerca de los estándares fotográficos, se decidió utilizar en el presente trabajo los anteriormente mencionados, debido a que estos son los más utilizados en el proceso de digitalización de la fotografía.

### <span id="page-15-0"></span>*1.2 Tecnologías actuales*

A continuación se realizará un análisis sobre el empleo de estándares tanto a nivel mundial como nacional, lo que permitirá obtener un conocimiento previamente investigado acerca de los sistemas homólogos ya existentes.

#### <span id="page-15-1"></span>**1.2.1 Empleo de metadatos para imágenes digitales a nivel mundial**

Existen diferentes formas de emplear los estándares EXIF/IPTC, estos han permitido en gran manera una mejor representación, búsqueda y recuperación de las imágenes digitales.

GNU/Linux (GNU no es UNIX) es un sistema operativo de software libre que cuenta con un conjunto de librerías destinadas al manejo de metadatos tanto IPTC como EXIF que a su vez permiten realizar diversas acciones relacionadas al trabajo con imágenes. Dentro de esta serie de librerías se encuentran:

**libiptcdata:** Es una librería escrita en C, para manipular metadatos IPTC almacenados en los archivos multimedia como imágenes. Estos metadatos pueden incluir subtítulos y palabras clave, usados a menudo por las aplicaciones más populares de gestión de fotos. Dicha librería proporciona rutinas para analizar, visualizar, modificar y guardar estos metadatos. El paquete libiptcdata también incluye una utilidad de línea de comandos, IPTC, para la edición de datos IPTC en archivos JPEG, así como enlaces de Python [9].

**libexif:** La mayoría de cámaras digitales producen archivos EXIF que son archivos JPEG con etiquetas extra que contienen información sobre la imagen. Esta librería es utilizada para analizar, editar y guardar

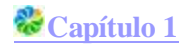

los datos EXIF [10].

El Sistema de Gestión de Contenido CMS Drupal también cuenta con un módulo llamado **iptc**, el cuál se encarga de obtener las etiquetas de las imágenes añadidas a este sistema, lo que posibilita un mejor manejo de dichas imágenes [11].

**ExifTool**: Es un módulo en Perl con una aplicación de línea de comandos para leer y escribir información en archivos de imagen, además de permitir el trabajo con los metadatos que contienen las imágenes digitales [12].

Características [13]:

- Potente, rápido, flexible y personalizable.
- Soporta un gran número de formatos de archivo.
- Lee y escribe IPTC /EXIF.
- Lee y escribe notas del fabricante de muchas cámaras digitales.
- Genera registros de seguimiento a partir de imágenes georeferenciadas.
- Lee y escribe información estructurada XMP.
- Crea archivo de texto de salida para cada archivo de imagen.

Esta librería será utilizada en el desarrollo del sistema, ya que haciendo uso de sus funcionalidades permitirán extraer, editar y embeber los metadatos de las imágenes digitales en el módulo en desarrollo.

#### <span id="page-16-0"></span>**1.2.3 Empleo de estándares de imágenes digitales en la gestión de los metadatos en la UCI**

En el Centro de Ideo-informática de la UCI se realizó un paquete IPTC/EXIF extendido para el Sistema de Gestión Documental de Fotografías para la Prensa el cual fue desarrollado sobre el ECM *(Enterprise Content Management*) Alfresco V3.3G y su objetivo es posibilitar la gestión de los archivos fotográficos, permitiendo extraer y embeber metadatos a las fotografías. Este cuenta con varias deficiencias, por lo que se hizo necesario hacer una versión del mismo que cumpliera correctamente con todos los requerimientos que este exigía. Mediante el estudio de este paquete se facilitará el desarrollo del presente trabajo de diploma, haciendo uso de sus ventajas y enfatizando en su adaptabilidad en el entorno donde será usado tras la culminación del módulo a desarrollar, el cual tendrá las mismas funcionalidades aunque para una versión diferente de Alfresco, ya que el sistema Ecumene Pyxel V2.0 hace uso de este ECM en su versión 4.0.

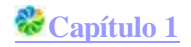

## <span id="page-17-0"></span>*1.3 Tecnologías de desarrollo*

#### <span id="page-17-1"></span>**1.3.1 Metodología de desarrollo de software**

Todo desarrollo de software es un proceso riesgoso y difícil de controlar, pero la ausencia de una metodología trae como consecuencia insatisfacción con el resultado por parte del cliente y de los desarrolladores. Una metodología de desarrollo de software es un conjunto de pasos y procedimientos que deben seguirse para desarrollar software. Esta debe responder las siguientes preguntas [14]:

- ¿Cómo dividir un proyecto en etapas?
- ¿Qué tareas se llevan a cabo en cada etapa?
- ¿Qué restricciones deben aplicarse?
- ¿Qué técnicas y herramientas se emplean?
- ¿Cómo se controla y gestiona un proyecto?

**Proceso Unificado Abierto (Open Unified Process, OpenUP):** Es una metodología de desarrollo de software de código abierto diseñado para pequeños equipos organizados quienes quieren tomar una aproximación ágil del desarrollo. Es un proceso iterativo e incremental que es Mínimo, Completo y Extensible. Se valora la colaboración y el aporte de los stakeholders sobre los entregables y las formalidades innecesarias. Permite detectar errores tempranos a través de un ciclo iterativo. También evita la elaboración de documentación, diagramas e iteraciones innecesarios requeridos en la metodología RUP. Por ser una metodología ágil tiene un enfoque centrado al cliente y con iteraciones cortas [15]. Todas estas características hacen de esta metodología la escogida a utilizar en el desarrollo del trabajo.

### <span id="page-17-2"></span>**1.3.2 Herramientas CASE**

Las herramientas CASE (*Computer Aided Software Engineering*) son diversas aplicaciones informáticas destinadas a aumentar la productividad en el desarrollo de software, reduciendo el costo de las mismas en términos de tiempo y de dinero. Estas herramientas pueden ayudar en todos los aspectos del ciclo de vida de desarrollo del software en tareas como el proceso de realizar un diseño del proyecto, cálculo de costos, compilación automática, documentación o detección de errores entre otras [16].

#### **Visual Paradigm versión 8.0**

Visual Paradigm utiliza UML como lenguaje de modelado. Dicha herramienta soporta todos los diagramas

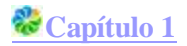

UML, siendo esta una de las razones que justifica la selección de la misma para la modelación del sistema. Además genera documentación del sistema en formato PDF, HTML y Word y permite la generación de código a partir de diagramas. La misma permite también realizar ingeniería tanto directa como inversa, pues a partir de un modelo relacional es capaz de desplegar todas las clases asociadas a las tablas. Además Visual Paradigm soporta múltiples usuarios trabajando sobre el mismo proyecto ya que es colaborativo, permite el control de versiones y es multiplataforma [17].

#### <span id="page-18-0"></span>**1.3.3 Lenguaje Unificado de Modelado (UML)**

Es el lenguaje gráfico de modelado (UML) orientado a objetos estándar de la industria para especificar, visualizar, construir y documentar los elementos de los sistemas de software. UML proporciona una forma estándar de escribir los planos de un sistema, cubriendo tanto aspectos conceptuales, tales como procesos del negocio y funciones del sistema, como las clases escritas en un lenguaje de programación específico, esquemas de bases de datos y componentes de software reutilizables. Simplifica el complejo proceso de análisis y diseño de software, facilitando un plano para la construcción de los artefactos del software [18].

#### <span id="page-18-1"></span>**1.3.4 Lenguajes de programación**

Actualmente existen numerosos lenguajes de programación los cuales permiten expresar procesos que pueden ser llevados a cabo por máquinas como las computadoras. Además, pueden usarse para crear programas que controlen el comportamiento físico y lógico de un ordenador y que a su vez mediante algoritmos permitan la comunicación del ser humano con la computadora.

**Java versión 7.0:** Es un lenguaje de programación multiplataforma, compilado e interpretado. Cuenta con un modelo de objetos simple y elimina herramientas de bajo nivel. Además es orientado a objetos de propósito general el cual se puede utilizar para construir cualquier tipo de proyecto. También es un lenguaje que cuenta con varios niveles de seguridad, desde el ámbito del programador, hasta el ámbito de la ejecución en la máquina virtual [19]. Teniendo en cuenta las características anteriores y después de haber analizado otros sistemas desarrollados para Alfresco donde este lenguaje era uno de los más usados, se decide utilizar java como lenguaje de programación.

**XML (***Extended Markup Language***):** XML es un formato basado en texto, específicamente diseñado para almacenar y transmitir datos [20]. Los documentos XML se pueden usar para infinidades de trabajos y aportan muchas ventajas en amplios escenarios. Es muy utilizado en Aplicaciones Web, en la comunicación y migración de datos.

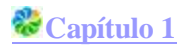

Un documento XML contiene solamente datos y etiquetas. Su objetivo es separar el contenido de la presentación del mismo, característica que le proporciona gran flexibilidad en el procesamiento y la visualización. La estructuración de datos usando XML permite acceder a datos a través de múltiples plataformas y aplicaciones, realizar búsquedas eficientes y utilizar diferentes "hojas de estilo" (XLS) para la visualización de datos mediante diversas interfaces [21].

#### <span id="page-19-0"></span>**1.3.5 Alfresco 4.0 como ECM utilizado**

Alfresco es la plataforma de código abierto para la colaboración y gestión de documentos críticos para la empresa. Al automatizar los procesos empresariales que utilizan muchos documentos y permitir la colaboración a gran escala, Alfresco ayuda a las empresas a mejorar la prestación de servicio a los clientes y a adaptarse con mayor rapidez a los cambios del mercado [22].

Entre las nuevas características de Alfresco 4 podemos destacar las siguientes:

- **Mejor soporte para dispositivos móviles** no sólo gracias a la aplicación que tienen disponible para iOS, sino para cualquier otro dispositivo, ya sea móvil o tablet.
- **Mejoras sociales** en el ciclo de vida de los documentos, que permitirán a los usuarios marcar contenidos como "me gusta" o "seguir" a otros usuarios.
- **Integración con aplicaciones de productividad** como Microsoft Office, GoogleDocs, Apple iWork on iPad, Quickoffice HD, PDFExpert, Adobe Creative Suite y otras muchas.
- **Mejoras de rendimiento** que nos permitirán cargar contenido tres veces más rápido, con peticiones desde el panel de control 10 veces más rápidas, cargas de metadatos y bibliotecas de documentos entre un 25 y un 50% más rápidas.
- **Integración con Dropbox**, que permitirá a los usuarios promocionar contenido que tengamos en este disco duro virtual en Alfresco.

#### <span id="page-19-1"></span>**1.3.6 Entorno Integrado de Desarrollo (IDE)**

Los entornos de desarrollo integrado IDE son una vía utilizada por los desarrolladores para agilizar la construcción de aplicaciones. Estos programas contienen un conjunto de herramientas de programación que permiten el desarrollo de aplicaciones en determinado lenguaje.

**Eclipse versión 3.7:** Eclipse es una plataforma universal y muy popular en el desarrollo principalmente de aplicaciones Java, además es un IDE multiplataforma de código abierto para desarrollar aplicaciones. Su arquitectura basada en plugins admite también el trabajo con aplicaciones extras como editores de

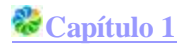

interfaces y herramientas UML. Además, Eclipse da soporte a todo tipo de proyectos. Con una correcta selección de las herramientas externas que posee, se convierte en un IDE potente con grandes posibilidades para el desarrollo de proyectos de las más disímiles características.

Eclipse fue el IDE escogido para la implementación del sistema deseado, debido a que según consideraciones de personalidades, como Tony de la Fuente, que estudian el ECM Alfresco y la propia comunidad, se sugiere el Eclipse como IDE para el desarrollo de paquetes de extensión del modelo de contenidos del Alfresco [23].

#### <span id="page-20-0"></span>**1.3.7 Gestor de Base de Datos utilizado**

Un sistema de gestión de base de datos es un paquete generalizado de software que se ejecuta en un sistema computacional anfitrión, centralizando el acceso a los datos y actuando de interfaz entre los datos físicos y el usuario, permitiéndole la facilidad de manejo de grandes volúmenes de información.

PostgreSQL versión 9.1: Es un magnífico gestor de bases de datos y es multiplataforma. Permite una fácil gestión de los usuarios y de las bases de datos que contenga el sistema. Sirve de soporte a los lenguajes más usados y al protocolo de comunicación encriptado por SSL. Este ofrece una garantía de integridad en los datos y a pesar de no ser rápido presenta gran escalabilidad y rendimiento bajo grandes cargas de trabajo [24].

Debido a que el ECM con el que se va a trabajar es el Alfresco, se emplea PostgreSQL como parte de la solución a la problemática planteada en el presente Trabajo de Diploma, ya que presenta varias ventajas como es el caso de ser estable, de contar con alta fiabilidad, flexibilidad, así como facilidad de uso. Además de que se puede extender su funcionalidad sin dejar de mencionar su gran compatibilidad. Presenta instalación ilimitada ya que no hay costo asociado a la licencia de software, ahorros considerables en costos de operación pues ha sido diseñado para tener mantenimientos y menores ajustes que otros productos. Para finalizar, una de las propiedades más importantes es que está diseñado para ambientes de alto volumen de información.

#### <span id="page-20-1"></span>**1.3.8 Herramienta de pruebas.**

#### **Apache JMeter**

JMeter es una herramienta libre que permite realizar pruebas de rendimiento y pruebas funcionales sobre aplicaciones web y bases de datos. Además de pruebas de carga para llevar acabo simulaciones sobre cualquier recurso de software. Muestra los resultados de las pruebas en una amplia variedad de informes y gráficas. Además facilita una rápida detección de los cuellos de botella existentes debido al tiempo de

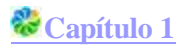

respuesta excesivo. Tiene una estructura en árbol que le da potencia, permitiendo que sea la imaginación de quien la use, la que ponga los límites a la hora de diseñar el plan de prueba. Brinda mayor cantidad de variantes para recoger los resultados obtenidos, lo que permiten hacer un análisis exhaustivo de las pruebas realizadas. Es precisamente esta la herramienta utilizada para la realización de las pruebas de carga y estrés a la solución propuesta.

## <span id="page-21-0"></span>*1.4 Conclusiones*

En este capítulo se profundizó en los elementos más importantes de la fundamentación teórica del Módulo IPTC para el Sistema de Gestión Documental de Imágenes Digitales Ecumene Pyxel V2.0, definiendo una serie de conceptos necesarios para comprender el entorno de trabajo. Además se expusieron las herramientas, metodologías, lenguajes tanto de programación como de modelado que permitirán el desarrollo del módulo a realizar. El estudio de los sistemas homólogos demostró que estos no resolvían la problemática anteriormente expuesta. La utilización de las diferentes bases tecnológicas como es el caso del ECM Alfresco V4.0, Eclipse V3.7 como IDE y Visual Paradigm V8.0 como herramienta CASE para la moderación del sistema, permitirán un correcto desarrollo del módulo IPTC. También serán utilizados como Gestor de Base de Datos PostgreSQL V9.1, como lenguajes UML, Java7 y XML, como metodología de desarrollo de software Open Up y como herramienta de prueba JMeter.

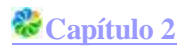

## <span id="page-22-0"></span>*Capítulo2 : Características, análisis y diseño del Módulo IPTC para EPyxel V2.0.*

Una vez definidas en el capítulo anterior las herramientas, metodologías y lenguajes de programación a utilizar, se procede a describir en este, el funcionamiento del sistema propuesto para dar solución al problema actual, así como el análisis y diseño del mismo. También se especificarán y describirán los requerimientos que dicho sistema debe cumplir.

### <span id="page-22-1"></span>*2.1 Descripción del problema*

Debido a las facilidades que brinda la versión 4 del ECM Alfresco, como es la gestión de contenidos de forma segura y eficiente, la integración con aplicaciones de productividad, etc., Ecumene Pyxel V2.0 hace uso de dicha versión. Este último no cuenta con un sistema que permita la representación de los archivos fotográficos, dificultando el proceso de búsqueda de alguna imagen en específico, así como la integración y comunicación entre las entidades de los medios de prensa. Para eliminar este problema se propone desarrollar un módulo que permita una correcta estandarización, representación y obtención de los metadatos de las imágenes digitales.

### <span id="page-22-2"></span>*2.2 Solución propuesta*

La versión 1.0 del paquete IPTC/EXIF utilizado en la Fototeca Digital cuenta con varias deficiencias , fundamentalmente no extrae ni embebe los metadatos de las imágenes digitales. Por esta razón se propone una versión 2.0 de dicho paquete, la cual permitirá una gestión eficiente de los archivos fotográficos, propiciando que el manejo de las imágenes digitales sea más efectivo, puesto que las mismas estarán estandarizadas. Además permitirá trabajar con los metadatos de las imágenes digitales y específicamente se centrará en extraer y embeber estos datos. Dichas acciones se encargan de extraer cada una de las propiedades que contengan las imágenes e introducir nuevos datos a una fotografía. También posibilitará importar contenidos de tipo fotografía, gestionar las propiedades de las imágenes, realizar la búsqueda simple y avanzada de forma extendida y además tendrá acceso a un servicio web de extracción de metadatos. Todo esto servirá para lograr una correcta representación, estandarización y trasmisión de los recursos fotográficos.

## <span id="page-22-3"></span>*2.3 Modelado del dominio*

El Modelo de Dominio representa clases conceptuales del dominio del problema que vienen a ser las

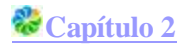

ideas u objetos físicos y el/los enlaces de unos objetos con otros, facilitando la comunicación entre los desarrolladores del sistema y un mayor entendimiento del contexto en que se desarrolla el sistema, producto del empleo de un lenguaje común. En este caso:

**IPTC**: Paquete que permite la gestión de una fotografía.

**Epyxel**: Sistema donde se realizará la gestión del contenido fotografía.

**Usuario**: Persona encargada de interactuar con el sistema.

**Fotografía**: Tipo de contenido accedido por los usuarios.

**Aspecto**: Conjunto de propiedades de la fotografía que es gestionado por los usuarios.

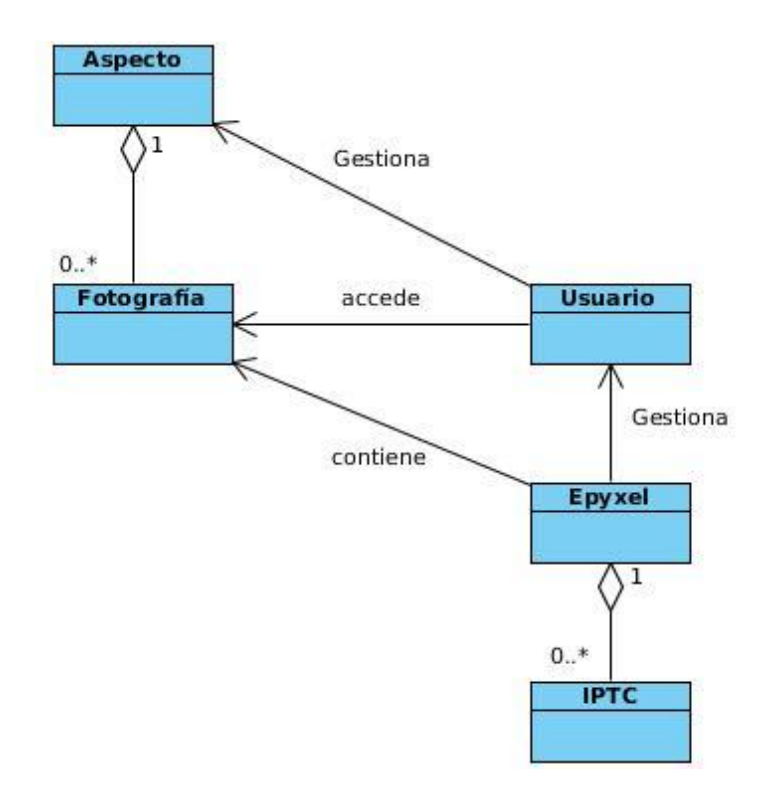

*Imagen 1: Modelo del dominio del sistema.*

### <span id="page-23-1"></span><span id="page-23-0"></span>*2.4 Especificación de requisitos*

La Especificación de Requisitos es un artefacto generado para recoger las funcionalidades que debe cumplir el sistema para su desarrollo y las cualidades o propiedades que hacen que el mismo sea atractivo, usable, rápido, entre otras características. Este documento es muy importante, ya que es donde

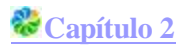

se definen las actividades que ayudan a organizar el trabajo que se va a estar llevando a cabo. Dichos requerimientos fueron recogidos bajo la técnica de captura de requisitos llamada entrevista **Ver Anexo1**, esta le fue realizada al líder de proyecto.

## <span id="page-24-0"></span>**2.4.1 Requisitos Funcionales (RF)**

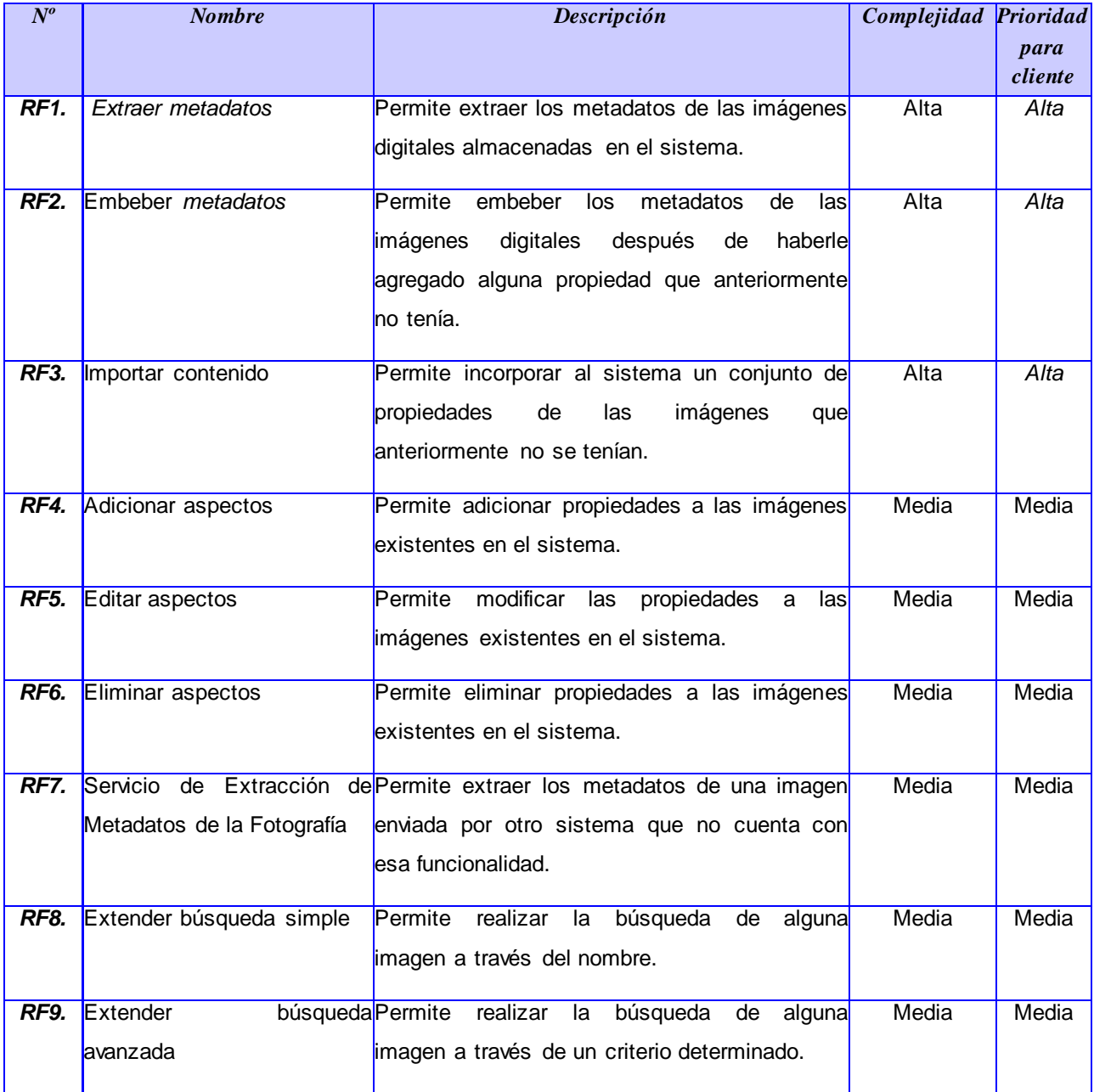

<span id="page-24-1"></span>Tabla *1: Requisitos Funcionales*

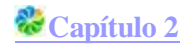

### <span id="page-25-0"></span>**2.4.2 Requisitos No Funcionales (RNF)**

#### **Software**

RNF1. Gestor de Bases de Datos PostgreSQL versión 9.1 o superior.

RNF2. Librería Exiftool.

RNF3. Sistema Operativo GNU-Linux Distribución Ubuntu 12.04 LTS, Máquina Virtual de Java jdk6, Eclipse como IDE.

RNF4. La estación de trabajo cliente debe tener instalado el navegador Mozilla Firefox 18.X o superior.

#### **Hardware**

RNF5. La estación de trabajo del servidor debe poseer como requerimientos mínimos: un microprocesador de 3.0 GHz, 4 GB RAM y HDD 320 GB o superior.

RNF6. La estación de trabajo del cliente debe poseer como requerimientos mínimos: un microprocesador de 3.0 GHz, 2 GB RAM y HDD 160 GB o superior.

#### **Usabilidad**

RNF7. El sistema podrá ser usado de forma fácil por cualquier persona que posea permisos en el mismo para el tratamiento de las imágenes.

#### **Diseño e implementación**

RNF8. Gestor de contenidos empresariales Alfresco versión 4.

RNF9. Lenguaje de programación Java versión 7.0 o superior.

#### **Apariencia e interfaz externa**

RNF10. Usar la interfaz de Alfresco Explorer.

RNF11. El sistema debe poseer una interfaz amigable al usuario, basada en tecnología Web, brindando facilidades que permitan interactuar con el sistema de forma fácil y rápida.

#### **Soporte**

RNF12. Realizar manual de usuario.

### <span id="page-25-1"></span>*2.5 Diagrama de caso de uso*

El diagrama de casos de uso representa la forma en que un Actor opera con el sistema en desarrollo,

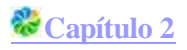

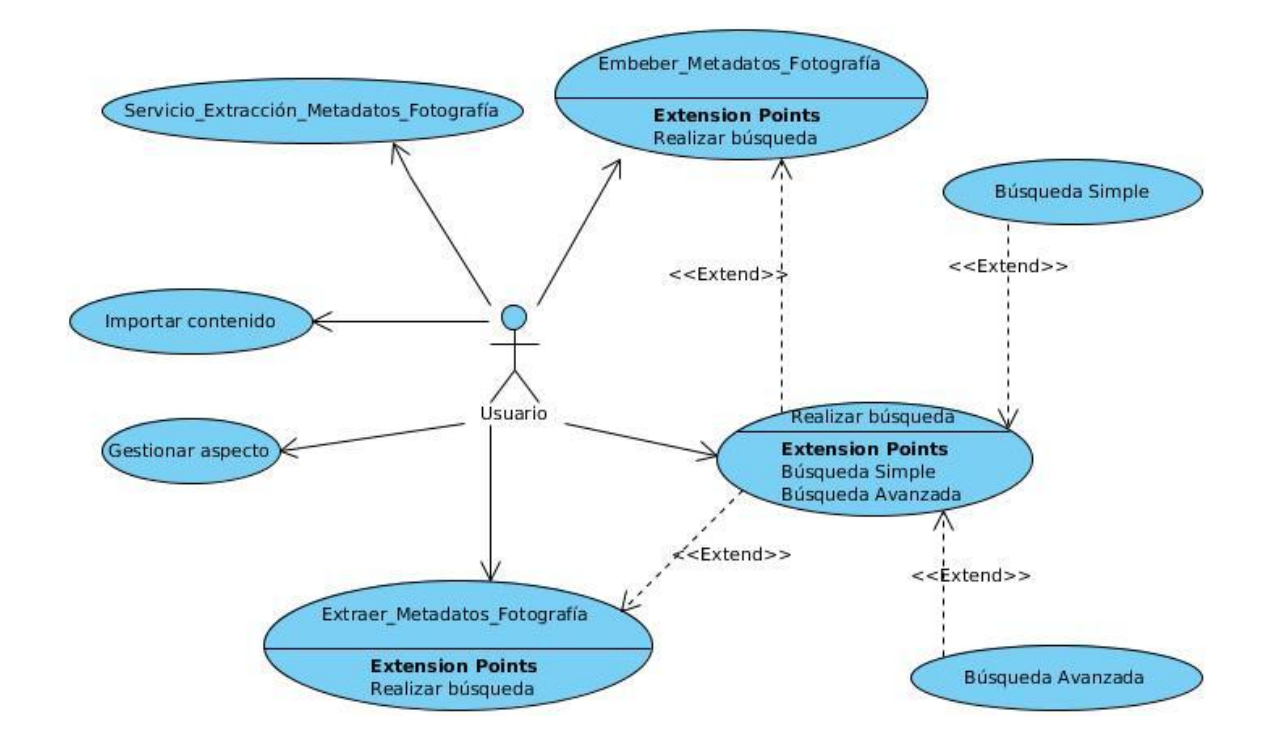

además de la forma, tipo y orden en que los elementos interactúan (operaciones o casos de uso) [25].

*Imagen 2: Diagrama de casos de uso del sistema.*

#### <span id="page-26-1"></span><span id="page-26-0"></span>**2.5.1 Especificación de caso de uso**

Otro de los artefactos generados durante el desarrollo de un software es precisamente el llamado Especificación de caso de uso, ya que este da la posibilidad de describir detalladamente cada una de las acciones a realizar por el actor y la respuesta del sistema en cada caso, siendo de gran importancia debido a que es una guía estupenda para saber cómo se irá realizando el proceso. Seguidamente se mostrarán algunas de estas especificaciones, las cuales se encuentran en la planilla anteriormente mencionada del expediente de proyecto.

#### **CU Gestionar aspectos.**

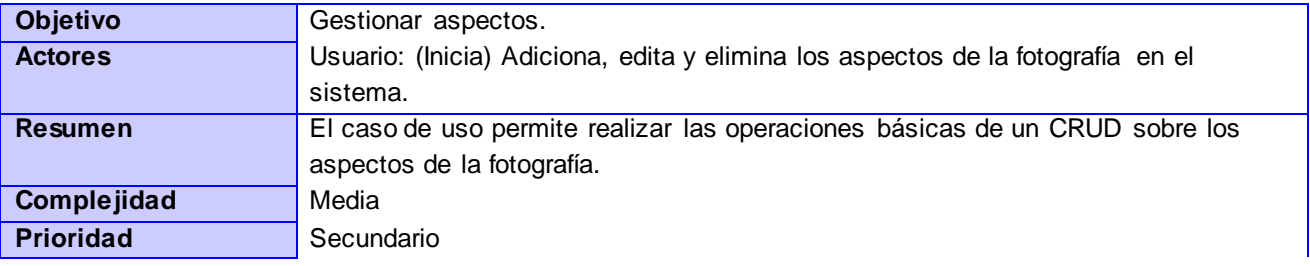

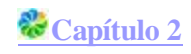

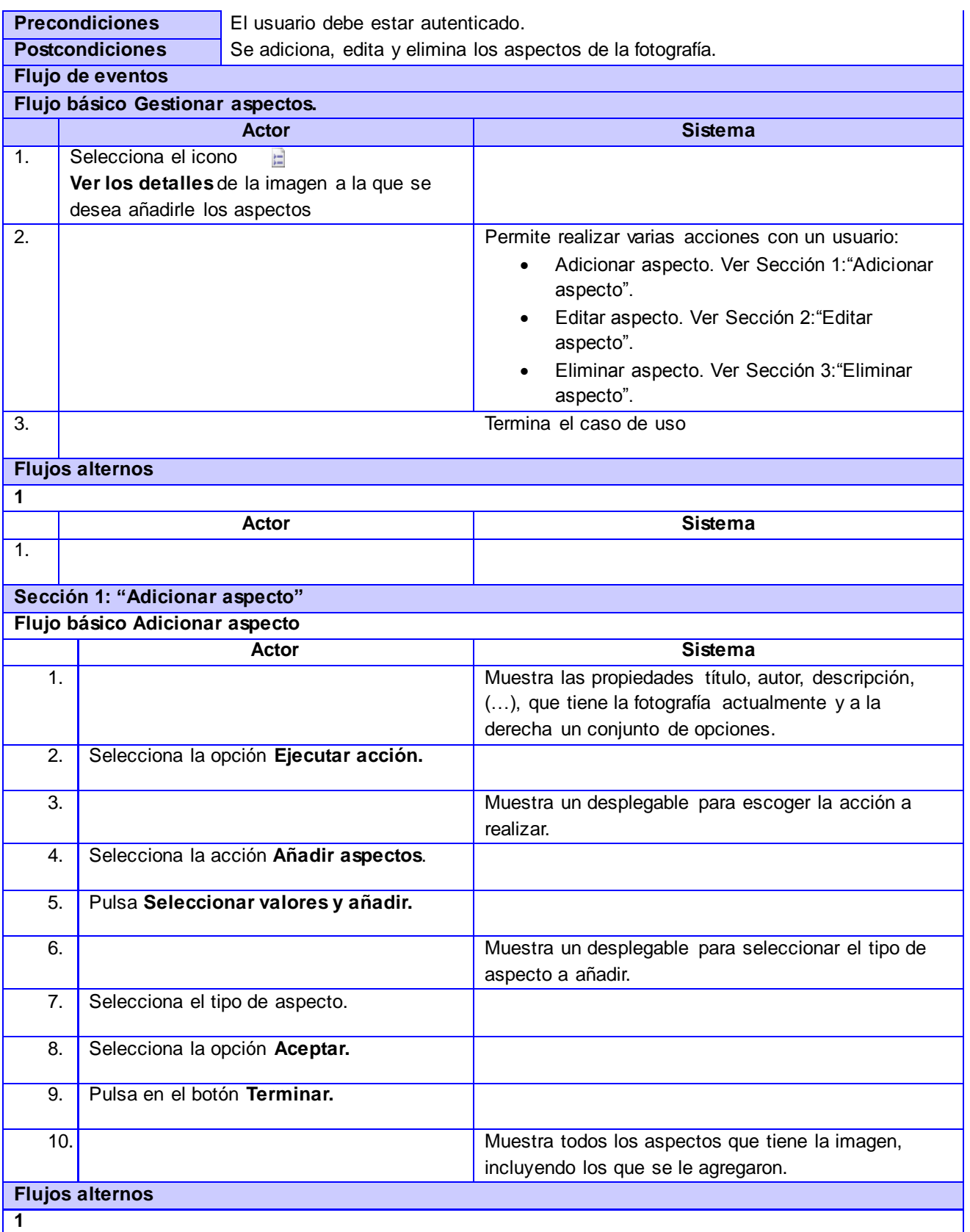

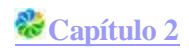

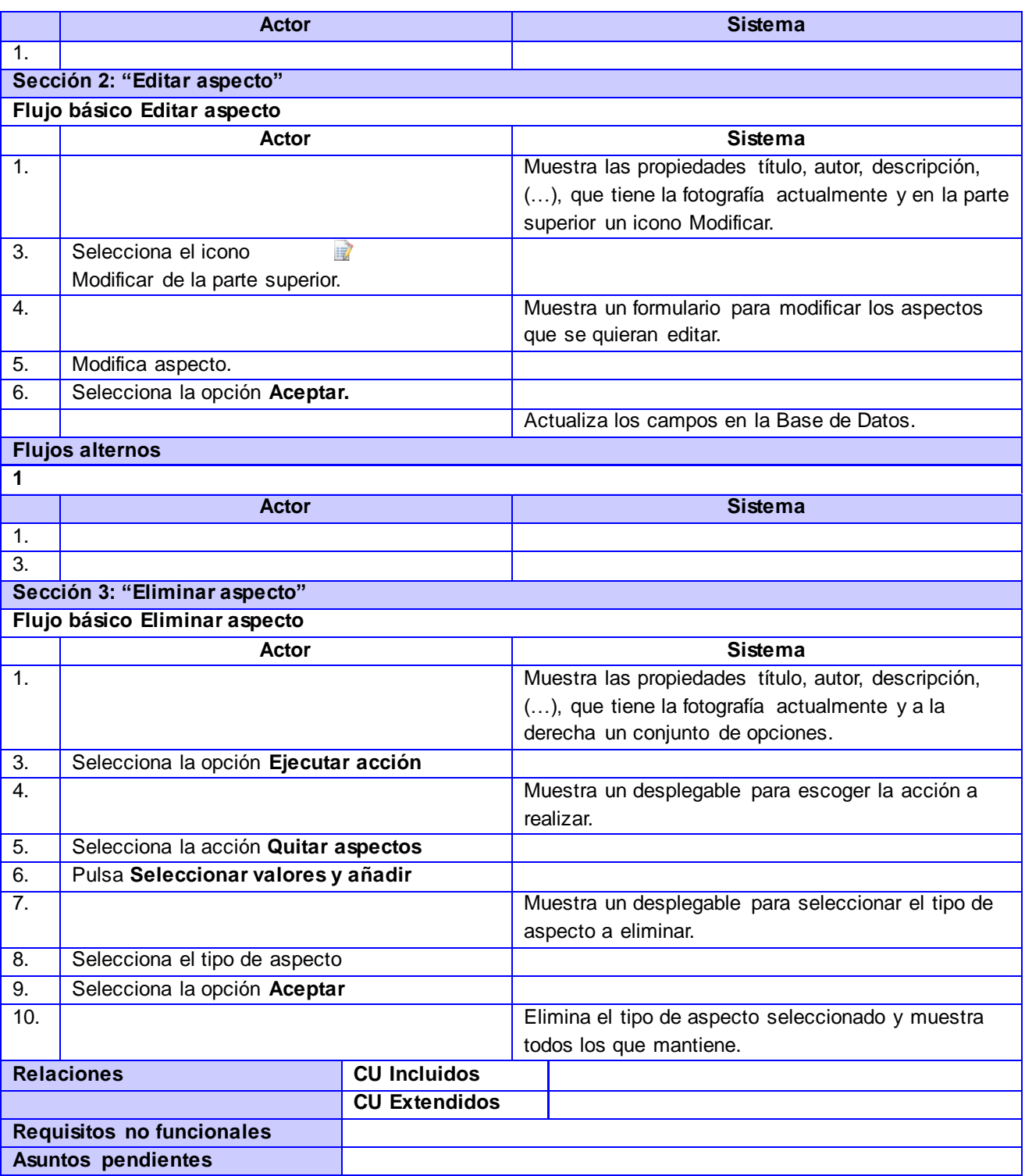

<span id="page-28-0"></span>*Tabla 2: Especificación del caso de uso Gestionar aspecto.*

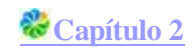

#### **CU Extraer metadatos**

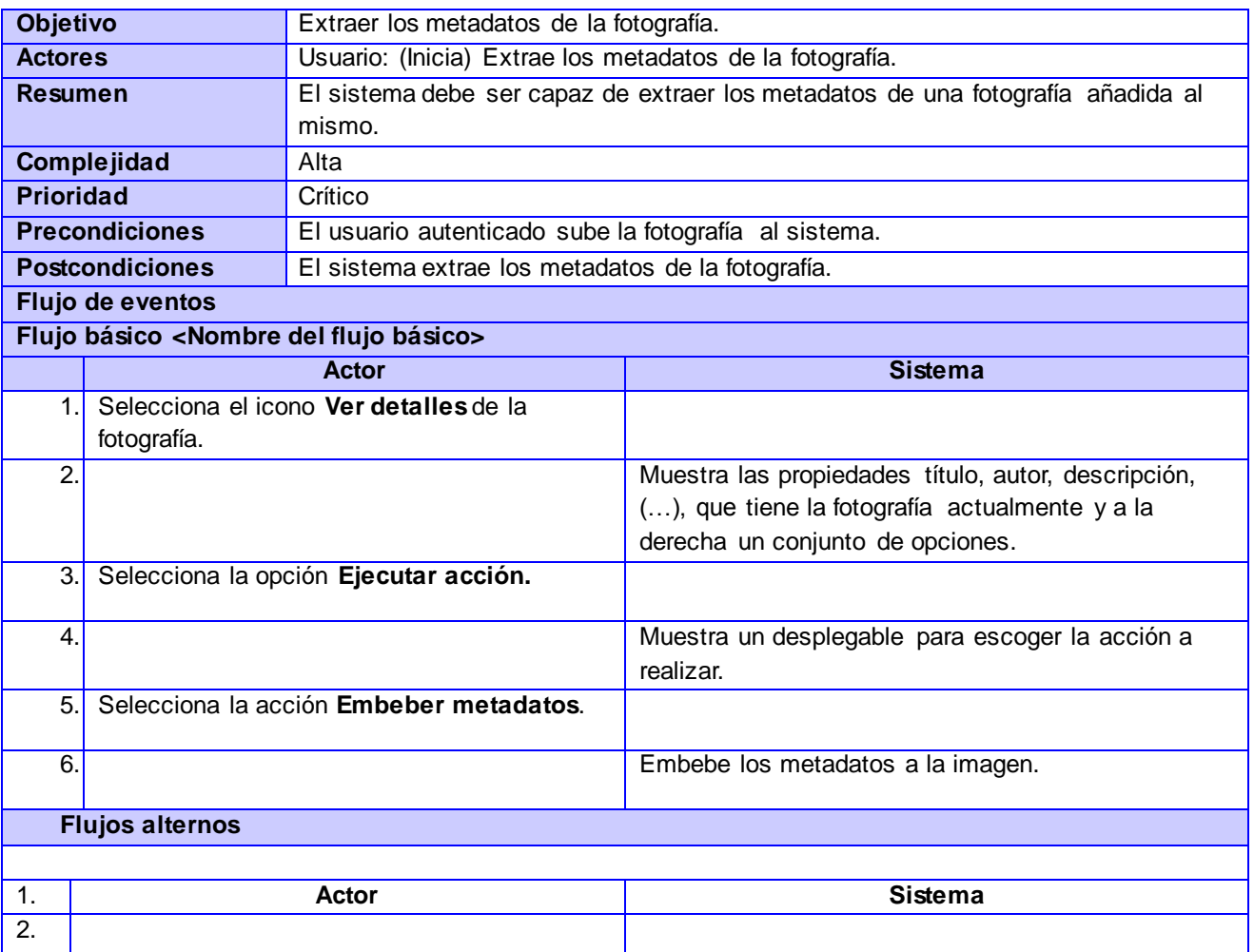

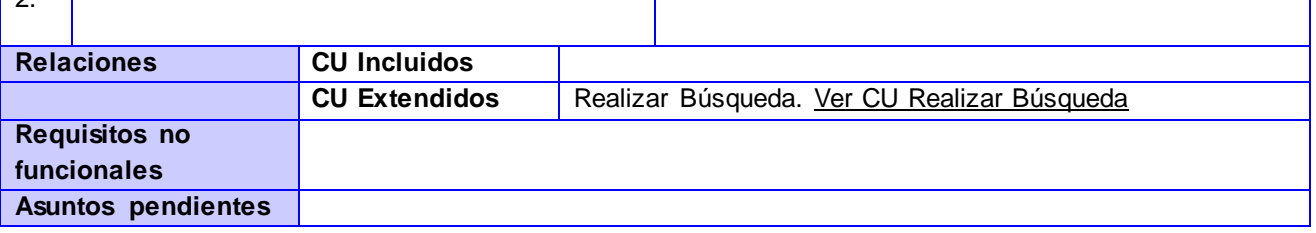

*Tabla 3: Especificación del caso de uso Extraer metadatos.*

### <span id="page-29-0"></span>**CU Embeber metadatos**

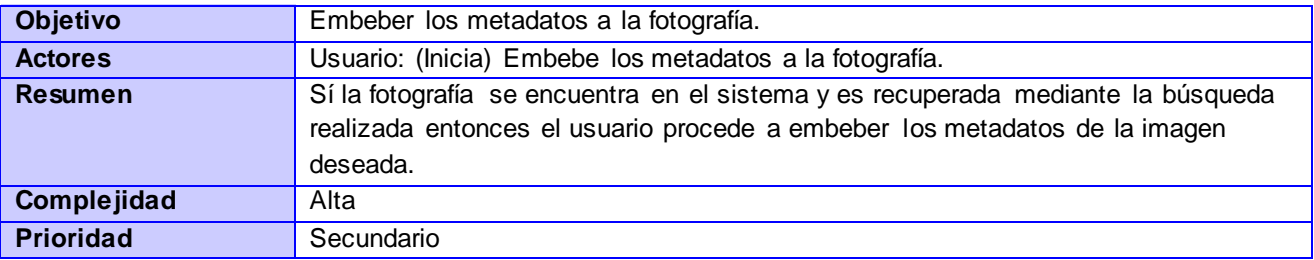

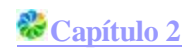

| <b>Precondiciones</b>               |                                               | Necesidad de embeber los metadatos a la fotografía. |  |                                                     |
|-------------------------------------|-----------------------------------------------|-----------------------------------------------------|--|-----------------------------------------------------|
| <b>Postcondiciones</b>              |                                               | El sistema embebe los metadatos a la imagen.        |  |                                                     |
| Flujo de eventos                    |                                               |                                                     |  |                                                     |
| Flujo básico Embeber metadatos      |                                               |                                                     |  |                                                     |
|                                     | <b>Actor</b>                                  |                                                     |  | <b>Sistema</b>                                      |
| 1.1                                 | Selecciona el icono Ver<br>出                  |                                                     |  |                                                     |
|                                     | detalles de la fotografía.                    |                                                     |  |                                                     |
| 2.                                  |                                               |                                                     |  | Muestra las propiedades título, autor, descripción, |
|                                     |                                               |                                                     |  | (), que tiene la fotografía actualmente y a la      |
|                                     |                                               |                                                     |  | derecha un conjunto de opciones.                    |
| 3.1                                 | Selecciona la opción Ejecutar acción.         |                                                     |  |                                                     |
| 4.                                  |                                               |                                                     |  | Muestra un desplegable para escoger la acción a     |
|                                     |                                               |                                                     |  | realizar.                                           |
|                                     | 5.<br>Selecciona la acción Extraer metadatos. |                                                     |  |                                                     |
| 6.                                  |                                               |                                                     |  | Extrae los metadatos a la imagen.                   |
| <b>Flujos alternos</b>              |                                               |                                                     |  |                                                     |
| Nº Evento No existe la imagen       |                                               |                                                     |  |                                                     |
| 1.                                  | <b>Actor</b>                                  |                                                     |  | Sistema                                             |
| 2.                                  |                                               |                                                     |  | Muestra un mensaje de error.                        |
| <b>Relaciones</b>                   |                                               | <b>CU Incluidos</b>                                 |  |                                                     |
|                                     |                                               | <b>CU Extendidos</b>                                |  | Realizar Búsqueda. Ver CU Realizar Búsqueda         |
| <b>Requisitos no</b><br>funcionales |                                               |                                                     |  |                                                     |
| <b>Asuntos pendientes</b>           |                                               |                                                     |  |                                                     |

*Tabla 4: Especificación del caso de uso Embeber metadatos.*

## <span id="page-30-1"></span><span id="page-30-0"></span>*2.6 Estilos arquitectónicos y patrones del diseño*

La arquitectura de software es importante como disciplina debido a que los sistemas de software crecen de forma tal que resulta muy complicado que sean diseñados, especificados y entendidos por un solo individuo. La arquitectura de software puede ser vista como la estructura del sistema en función de la definición de los componentes y sus interacciones. Los estilos y los patrones establecen un vocabulario común, y brindan soporte a los ingenieros para conseguir una solución que haya sido aplicada con éxito anteriormente, ante ciertas situaciones de diseño. Además, su aplicación en el diseño de la arquitectura del sistema es determinante para la satisfacción de los requerimientos de calidad [26].

Durante el diseño del sistema a desarrollar se emplearon algunos estilos y patrones del diseño para el correcto funcionamiento del mismo.

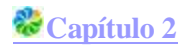

#### <span id="page-31-0"></span>**2.6.1 Arquitectura Modular**

La Arquitectura modular se refiere al diseño de sistemas compuestos por elementos separados que pueden conectarse preservando relaciones proporcionales y dimensionales. Esta se basa en la posibilidad de reemplazar o agregar cualquier componente sin afectar al resto del sistema [27]. Dicha arquitectura fue utilizada debido a que el sistema a desarrollar se encarga de agregarle nuevas funcionalidades al ECM Alfresco mediante un módulo sin tener que modificar el núcleo del mismo.

#### <span id="page-31-1"></span>**2.6.2 Patrón de arquitectura Modelo Vistas Controlador**

Divide una aplicación interactiva en tres componentes. Separando la lógica del negocio y la presentación, lo cual garantiza un mantenimiento más sencillo de la aplicación. El modelo contiene la información central y los datos. Las vistas despliegan información al usuario. Los controladores capturan la entrada del usuario. Las vistas y los controladores constituyen la interfaz del usuario [26].

El uso del patrón antes mencionado, puede apreciarse en el siguiente ejemplo:

Los servicios implementados hacen uso de esta arquitectura, pues la implementación de los mismos está dividida en tres niveles, en el que el **.js** constituye el Controlador, el cual maneja todas las acciones para la extracción de metadatos. El **.html** es la Vista, que es la que proporciona una interfaz que le permita al usuario interactuar con el sistema y el **.json** que es el Modelo el cual se encarga del manejo de los datos almacenado en la base de datos.

Teniendo en cuenta que Alfresco cuenta con una serie de patrones propios que definen su diseño y arquitectura, y que el sistema a desarrollar es una extensión del modelo de contenidos de este, se hará uso de los siguientes patrones:

#### <span id="page-31-2"></span>**2.6.3 Patrón de diseño** *Session Facade*

Este patrón define un componente de negocio de alto nivel que contiene y centraliza las interacciones complejas entre los componentes de negocio de nivel inferior. Proporciona a los clientes una única interfaz para la funcionalidad de una aplicación o un subconjunto de la aplicación. Separa los componentes de nivel inferior de negocio el uno del otro, proporcionando un diseño más flexible y comprensible [28].

#### <span id="page-31-3"></span>**2.6.4 Patrón de diseño** *Data Acces Object* **(***DAO***)**

DAO se encarga de administrar la conexión con la base de datos tanto para obtener datos como para almacenarlos. Proporciona una técnica para la separación de la persistencia de objetos y la lógica de acceso a datos de cualquier mecanismo de persistencia en particular o de la API. Así como flexibilidad para cambiar de un mecanismo de aplicación de la persistencia en el tiempo sin la necesidad de lógica de la aplicación de reingeniería que interactúa con el nivel de DAO [28].

### <span id="page-32-0"></span>**2.6.5 Patrón de diseño** *State*

State permite que el comportamiento de un objeto sea una función de su estado. Esto significa que al modificar el estado del objeto, este cambia su comportamiento [28].

Después de haber analizado en que consiste cada patrón, se explicará seguidamente el porqué de su uso en el diseño de este sistema. El módulo en desarrollo gestiona las peticiones hechas por el usuario a través de una misma interfaz como lo define *Facade*, el comportamiento de los contenidos que durante su ciclo de vida en el sistema son procesados, cambia en dependencia de su estado, lo cual se corresponde con el principio del patrón *State*. Finalmente el patrón *DAO* se emplea para gestionar la conexión a la base de datos, ya que proporciona un mecanismo para la separación de la lógica de acceso a datos y los objetos persistentes.

## <span id="page-32-1"></span>*2.7 Diagrama de clases de diseño*

Un diagrama de clases, es un diagrama estático que describe la estructura de un sistema, mostrando sus clases, atributos y las relaciones que existen entre ellos [29]. Para el diseño del módulo IPTC se identificaron un conjunto de clases que modelan la solución de las funcionalidades a implementar.

A continuación se muestra el Diagrama de Clases que describe al sistema:

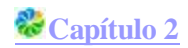

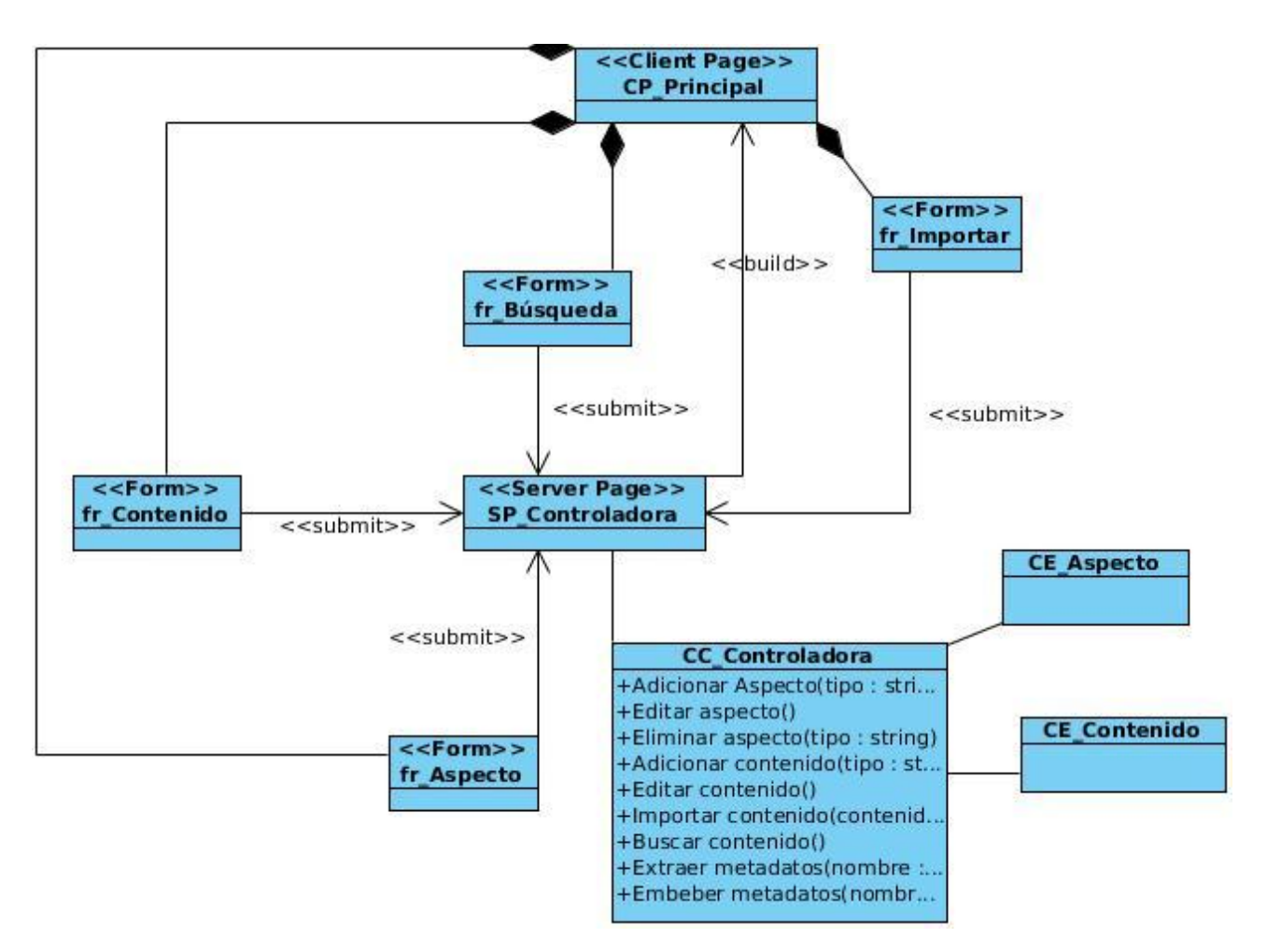

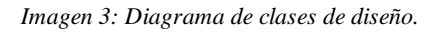

<span id="page-33-1"></span>El diagrama de clase del diseño cuenta con una clase Server Page llamada SP\_Controladora, la cual construye una clase Client Page (CP\_Principal) compuesta por cuatro clases formularios (fr\_Contenido, fr\_Aspecto, fr\_Búsqueda y fr\_Importar). Estos envían datos a la Server Page, la cual está conectada a una clase controladora que contiene un conjunto de funcionalidades que debe realizar el sistema. Esta última se relaciona con las clases entidades CE\_Contenido y CE\_Aspecto.

## <span id="page-33-0"></span>*2.8 Diagrama de secuencia*

Los diagramas de secuencia describen como interactúan los objetos del diseño, estos contienen las instancias de los actores, los objetos del diseño y las transmisiones de mensajes entre estos [29]. A continuación se muestran los diagramas de secuencia para los casos de uso Extraer metadatos y Embeber metadatos:

#### **Capítulo 2**

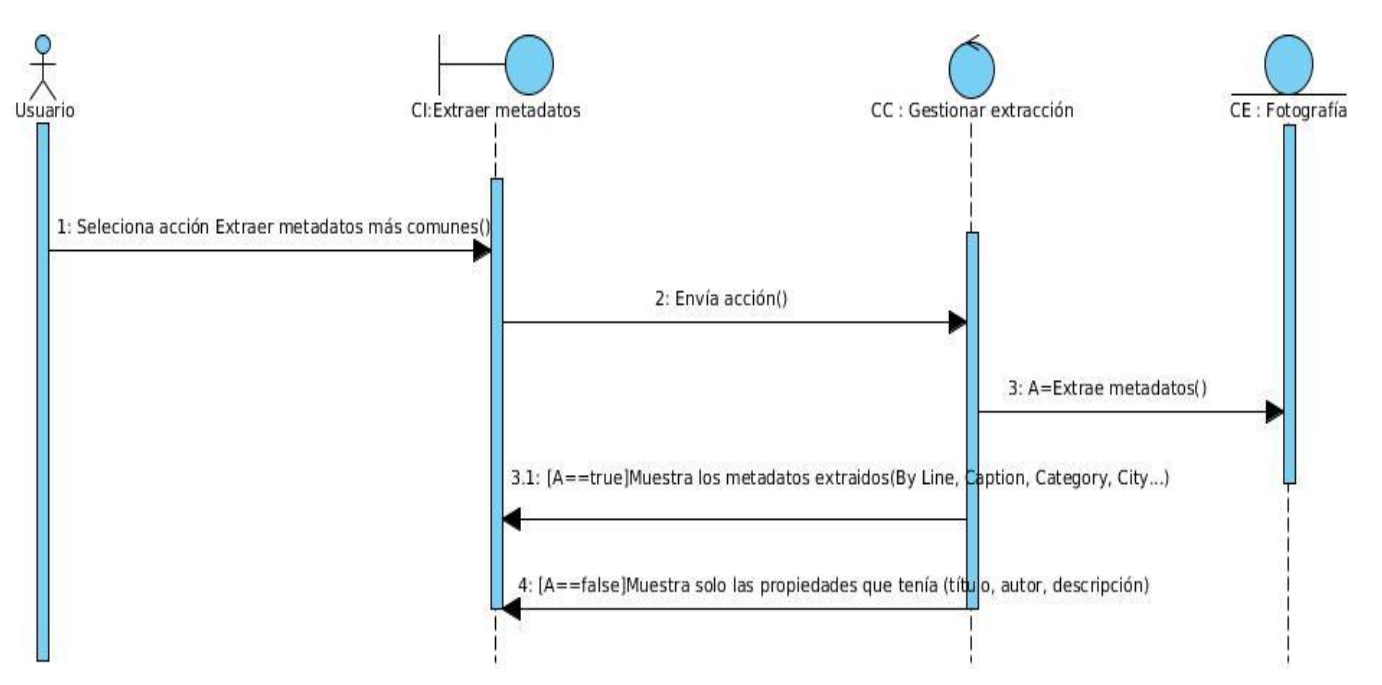

*Imagen 4: Diagrama de secuencia del caso de uso Extraer metadatos*

<span id="page-34-1"></span>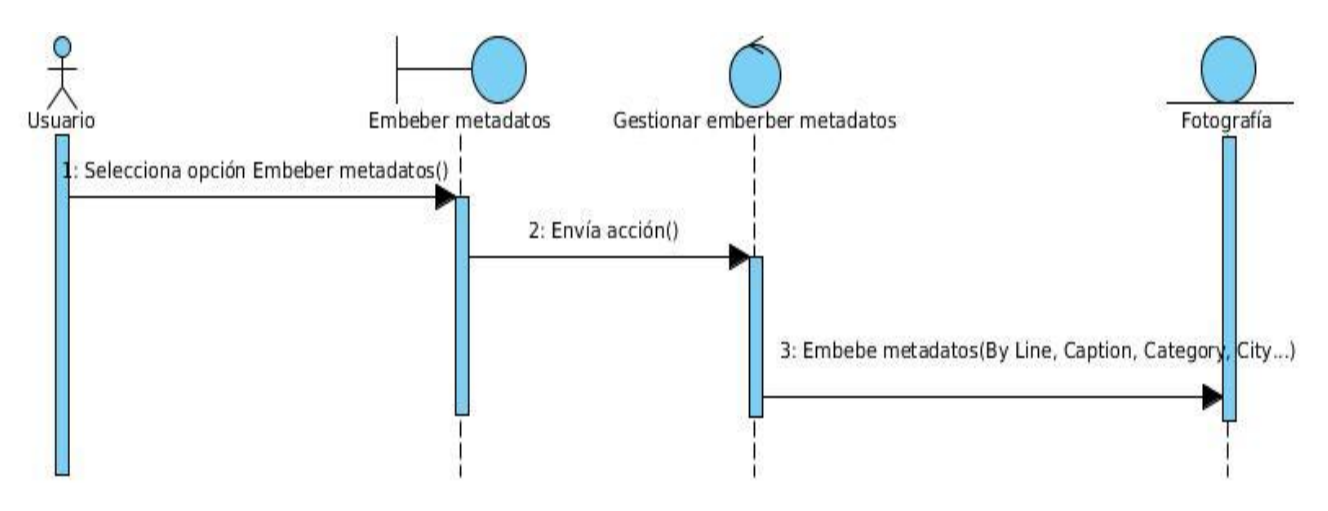

*Imagen 5: Diagrama de secuencia del caso de uso Embeber metadatos*

## <span id="page-34-2"></span><span id="page-34-0"></span>*2.9 Diagrama de despliegue*

Un diagrama de despliegue es un tipo de diagrama del Lenguaje Unificado de Modelado que se utiliza para modelar el hardware utilizado en el despliegue del sistema y las relaciones entre sus componentes. Muestra las relaciones físicas de los distintos nodos que componen un sistema y el reparto de los componentes sobre dichos nodos [29].

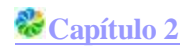

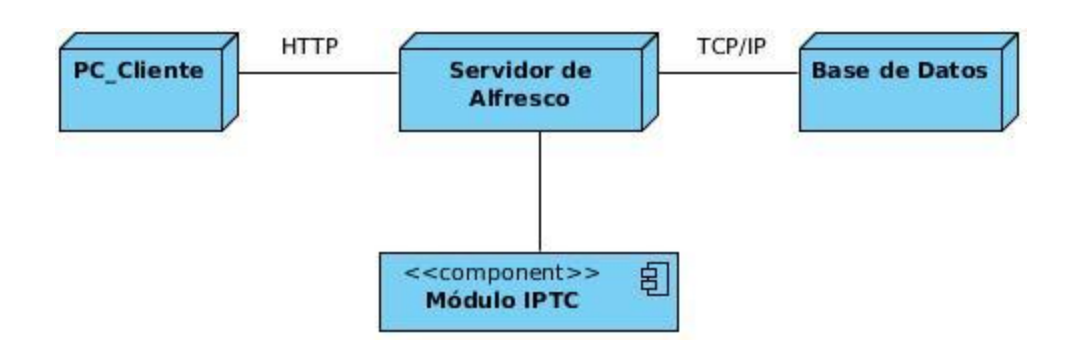

#### *Imagen 6: Diagrama de despliegue.*

<span id="page-35-1"></span>**PC Cliente**: Representa las computadoras clientes que se conectan al servidor de aplicaciones, la misma se comunica con el servidor mediante el protocolo HTTP.

**Servidor de Alfresco**: Representa el servidor donde se encuentra instalado el gestor de contenidos utilizado. Este accede al servidor de Base Datos para el manejo de la información mediante el protocolo TCP/IP.

**Módulo IPTC**: Representa el módulo en desarrollo que será integrado al servidor de Alfresco.

**Base de Datos**: Representa la base de datos utilizada la cual se comunica con el servidor de Alfresco mediante la familia de protocolos TCP/IP.

### <span id="page-35-0"></span>*2.10 Conclusiones*

La generación de los artefactos relacionados con el flujo de análisis y diseño, teniendo en cuenta la arquitectura que establece el ECM Alfresco, permitió obtener una mayor comprensión del sistema y definir los principios que guiarán la implementación y organización del mismo. A través del modelado del análisis se obtuvo una visión general del módulo a realizar y mediante el diseño se logró una abstracción de la implementación de este.

Al concluir el presente capítulo se han creado las condiciones para efectuar la implementación del Módulo IPTC para el sistema de Gestión Documental Ecumene Pyxel V2.0.

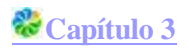

## <span id="page-36-0"></span>**Capítulo3 : Implementación y prueba del Módulo IPTC para EPyxel V2.0.**

Una vez terminado el análisis y diseño del sistema ya se ha capturado la mayor parte de la arquitectura del mismo y se ha creado un plano del modelo de implementación. En el presente capítulo, se describe cómo los elementos de diseño se implementan en términos de componentes y las distintas pruebas realizadas al sistema, de las cuales serán registrados y observados los resultados.

### <span id="page-36-1"></span>*3.1 Diagrama de componentes*

El diagrama de componentes, muestra un conjunto de componentes relacionados entre sí. Su uso fundamental es estructurar el modelo de implementación en términos de subsistemas de implementación y mostrar las relaciones de los elementos de implementación, modelando de esta manera la vista estática del sistema. Contiene obviamente, componentes, interfaces y relaciones [30].

A continuación se muestra como están estructurados los subsistemas de implementación del sistema propuesto. En el mismo se evidencian las dependencias que existen entre los componentes asociados a cada uno de los subsistemas de implementación.

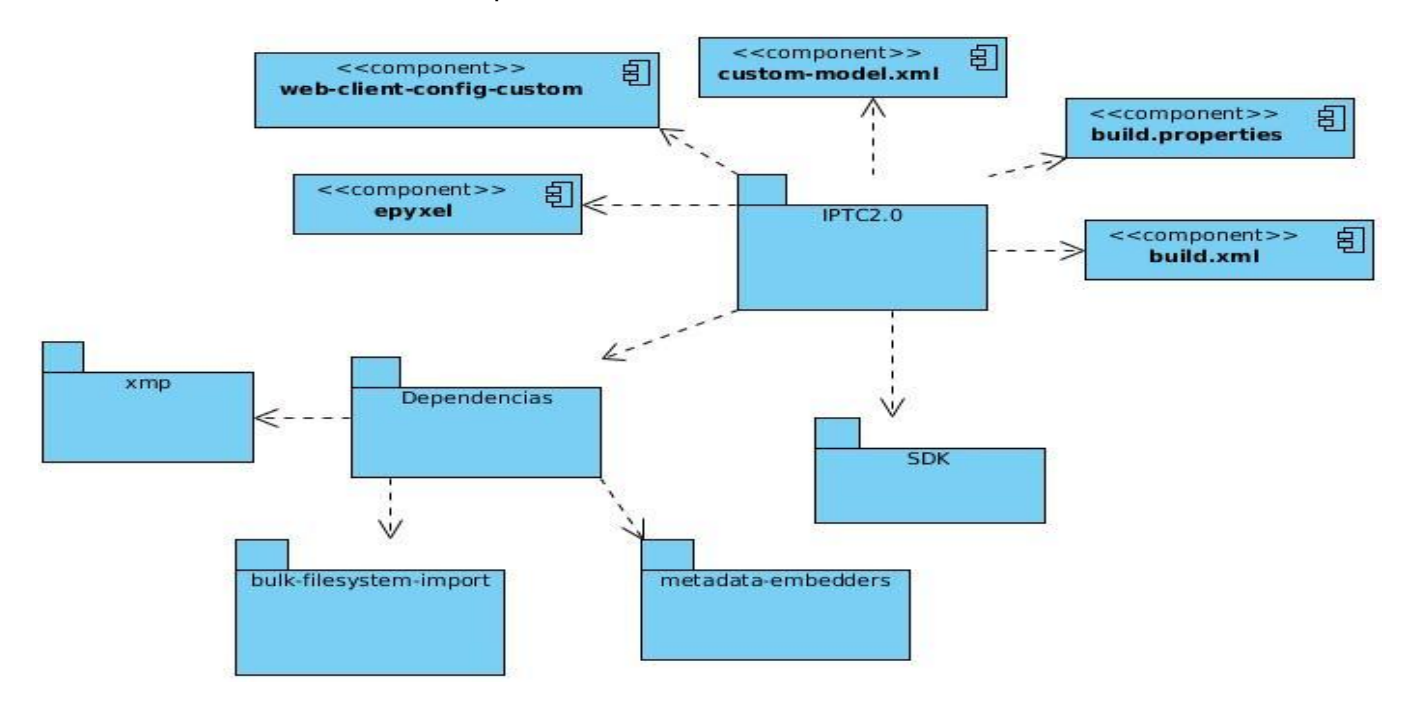

*Imagen 7: Diagrama de componentes del sistema.*

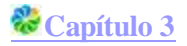

**IPTC2.0**: Es el contenedor de todas las clases librerías y paquetes que permitirán el funcionamiento como tal del módulo en cuestión.

**SDK**: Contiene todas las librerías necesarias para la extensión del modelo de contenidos del Alfresco, así como las librerías necesarias para trabajar con el módulo**.**

**Dependencias**: Incluye otros módulos necesarios para el funcionamiento del paquete desarrollado, como son **xmp**, **iptcexif**, **bulk-filesystem-import** y **metadata-embedders**.

**epyxel**: Contiene todos los archivos que componen los servicios para la extracción de metadatos.

### <span id="page-37-0"></span>*3.2 Estándar de codificación*

Los estándares de código resultan importantes en cualquier proyecto de desarrollo, pero son especialmente importantes cuando muchos desarrolladores trabajan en el mismo proyecto. Estos estándares ayudan a asegurar que el código tenga una alta calidad, menos errores, y pueda ser mantenido fácilmente. Para la implementación del sistema propuesto se utilizó el estándar de codificación definido para el lenguaje Java, este se encuentra en el Expediente de proyecto en el documento Estándares de codificación para Java. Dichos estándares permiten una mejor organización del código y una mejor comprensión del mismo.

### <span id="page-37-1"></span>*3.3 Validación del sistema*

Las pruebas son una actividad en la cual un sistema o componente es ejecutado bajo unas condiciones o requerimientos especificados, los resultados son observados y registrados, y alguna evaluación es hecha de algún aspecto del sistema o componente.

#### <span id="page-37-2"></span>**3.3.1 Pruebas funcionales**

Dentro de las pruebas realizadas al sistema se encuentran las de funcionalidad, las cuales se realizaron por el método de caja negra, estas permiten confirmar que las funcionalidades implementadas funcionan correctamente después de cada iteración. Para la realización de esta prueba se hizo uso del artefacto Diseño de Caso de Prueba definido por la metodología Open Up y ubicado en el expediente de proyecto **Ver Anexo 2 y 3**. A continuación se muestra un ejemplo de Caso de Prueba correspondiente a la funcionalidad Importar contenido:

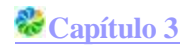

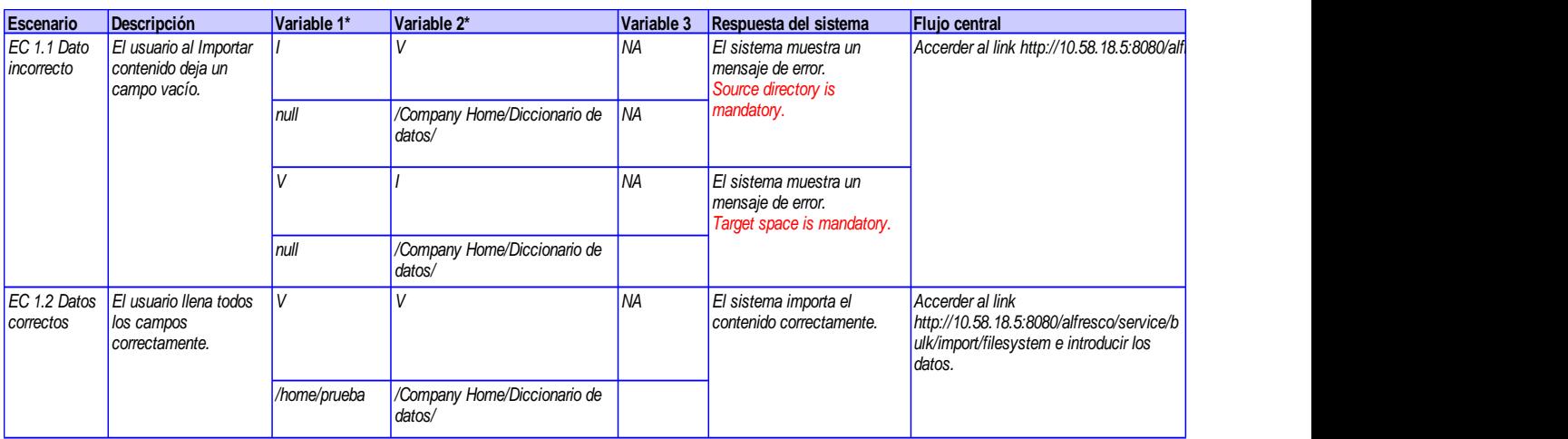

*Tabla 5: Caso de prueba de la funcionalidad Importar contenido.*

<span id="page-38-0"></span>Las celdas de la tabla contienen V, I, o N/A. V indica válido, I indica inválido, y N/A que no es necesario proporcionar un valor del dato en este caso, ya que es irrelevante. reidas de la tabla contienen V, I, o N/A. V indica valido, I indica invalido, y N/A que no entroionar un valor del dato en este caso, ya que es irrelevante.<br> **No combre de campo Clasificación Valor Nulo Descripción** 

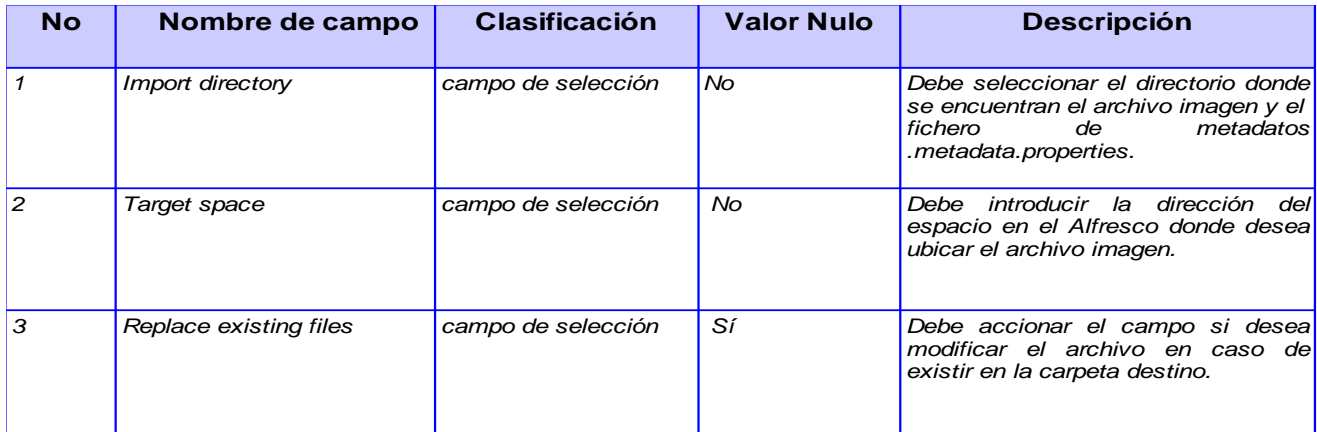

*Tabla 6: Variables del caso de prueba para la funcionalidad Importar contenido*

A partir del diseño y ejecución de los casos de prueba, introduciendo datos, tanto correctos como incorrectos, se detectaron errores tales como: funcionalidades ausentes, no se valida la entrada de datos incorrectos y funcionalidades incorrectas, para un total de seis no conformidades. La mayoría de las no conformidades pertenecían a la validación de datos. Dichas no conformidades fueron corregidas, dándole paso a una segunda iteración de pruebas, en la cual se evaluaron nuevamente las funcionalidades, obteniéndose resultados satisfactorios.

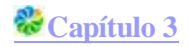

#### <span id="page-39-0"></span>**3.3.2 Pruebas de integración**

Las pruebas de integración abarcan todo el sistema y pretenden cubrir plenamente la especificación de requisitos del usuario, verificando que los componentes o subsistemas interactúen correctamente a través de sus interfaces. A continuación se exponen los resultados de las Pruebas de Integración correspondientes al módulo IPTC.

La ejecución de las pruebas de integración permitió verificar la operación conjunta de cada uno de los componentes del sistema haciendo énfasis en la interacción entre estos, lo que posibilitó la detección de algunos errores en el funcionamiento de la aplicación. Esto se debe a que en el momento de la prueba, el módulo no estaba completamente terminado.

Dichas deficiencias fueron corregidas, logrando así, una correcta integración de los componentes del módulo IPTC con el ECM Alfresco.

#### <span id="page-39-1"></span>**3.3.3 Pruebas de carga y estrés**

Las pruebas de carga consisten en probar el funcionamiento del software bajo condiciones extremas. Estudian la especificación del software, las funciones que debe realizar, las entradas y las salidas, analizándose los valores límites.

Para el módulo IPTC es preciso realizar dichas pruebas pues resulta necesario comprobar el rendimiento del sistema soportando una cantidad máxima de usuarios que soliciten la extracción de metadatos y su comportamiento al aumentar esta carga con los mismos recursos disponibles.

Con tal objetivo se desarrollaron las pruebas de rendimiento utilizando la herramienta JMeter, lo que arrojó importantes datos acerca del estrés que puede soportar el sistema. Se realizó una simulación de carga al sistema con un total de **918** peticiones enviadas en **2** hilos de ejecución concurrentes, arrojando resultados satisfactorios al atender dichas peticiones y en un tiempo promedio de respuesta de **15.0** segundos. **Ver Anexo 4**.

#### <span id="page-39-2"></span>**3.3.4 Pruebas de seguridad**

Realizadas las pruebas de seguridad al módulo IPTC, a pesar de no manejar roles y controlar el acceso al sistema. En una primera iteración se detectaron 2 no conformidades las cuales son descritas a continuación.

En algunos casos el sistema no muestra mensaje de error al colocar en los campos de entrada los caracteres: comillas simples (´´), signos de ampersand (&), signos: + - /. Se permite adjuntar al sistema archivos con extensión \*.exe. Para la segunda iteración de las pruebas de seguridad fueron corregidas dichas no conformidades, por lo que no se hizo necesario la realización de una tercera iteración.

Todas las no conformidades mencionas fueron recogidas en la siguiente gráfica. La cual evidencia el avance del sistema en cada una de sus iteraciones. Además de las soluciones dadas a los errores encontrados, para posteriores ejecuciones de dichas pruebas.

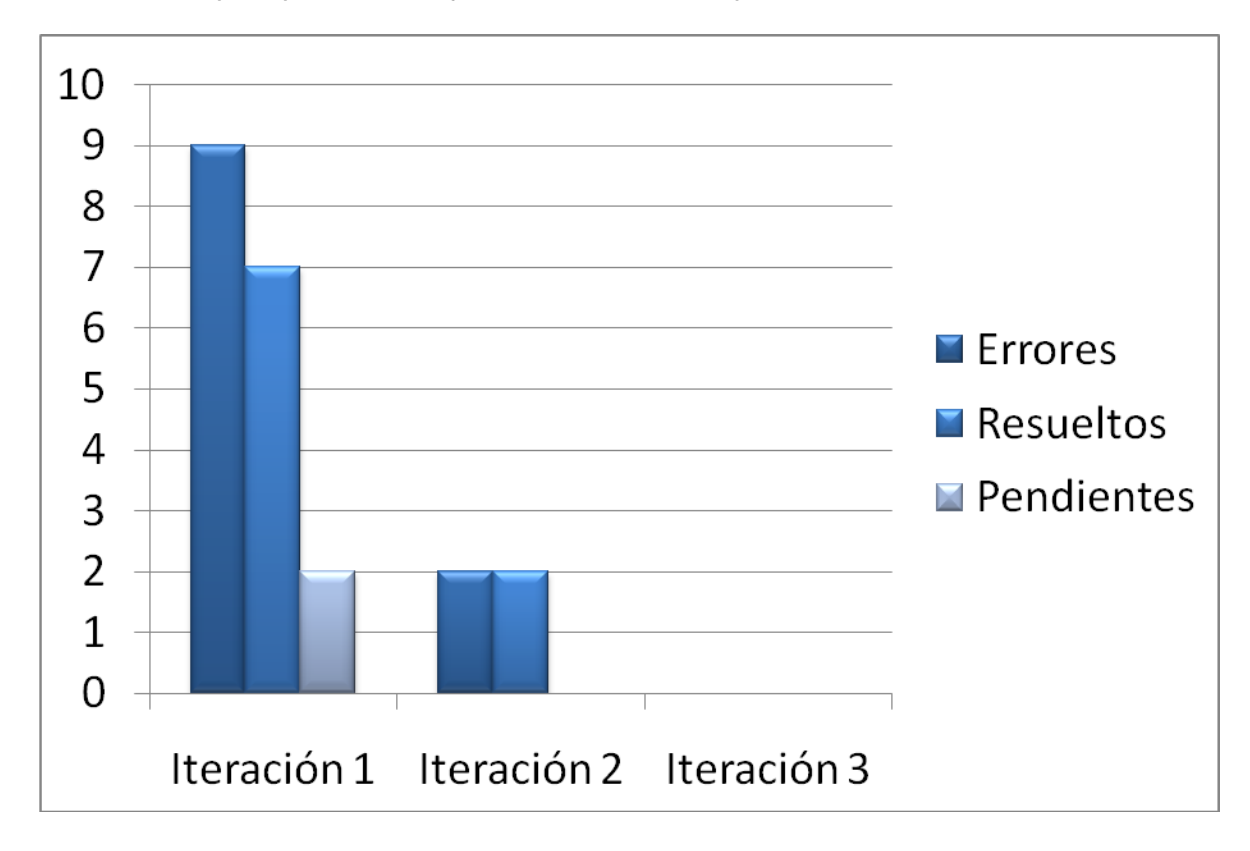

*Imagen 8: Gráfico de no conformidades.*

## <span id="page-40-2"></span><span id="page-40-0"></span>*3.4 Principales pantallas de las aplicaciones*

Una vez realizada la aplicación se obtuvieron las siguientes vistas, las cuales muestran la interfaz de algunas de las funcionalidades del producto realizado.

La siguiente interfaz pertenece a la funcionalidad Editar aspecto. En ella se muestra un conjunto de campos a llenar o modificar en dependencia de la acción que el usuario desee realizar.

### <span id="page-40-1"></span>**3.4.1 Editar aspecto**

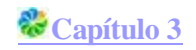

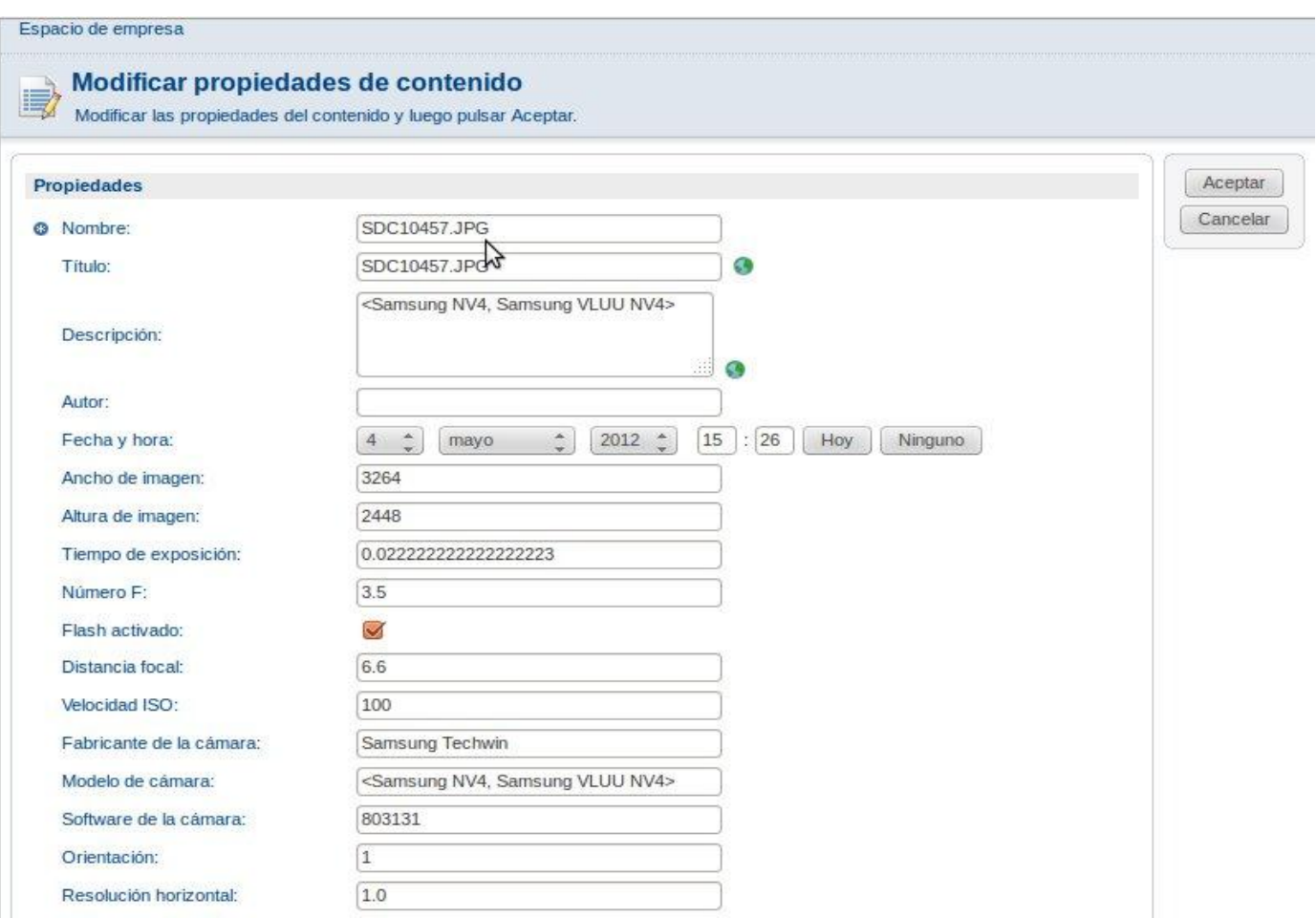

*Imagen 9: Funcionalidad Editar aspecto*

#### <span id="page-41-1"></span><span id="page-41-0"></span>**3.4.2 Importar contenido**

La imagen siguiente muestra la interfaz de la funcionalidad Importar contenido, en la cual se permite subir al sistema un directorio con la imagen y el archivo con los metadatos que se le desea agregar a la fotografía. Para ello se tiene un campo para introducir la carpeta con los archivos mencionados y otro campo para especificar en qué lugar del sistema se almacenarán los mismos.

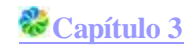

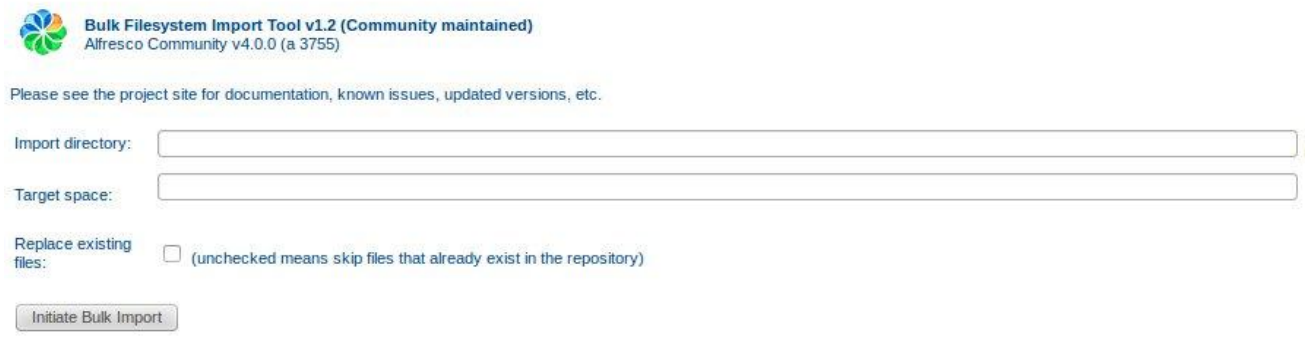

*Imagen 10: Funcionalidad Importar contenido*

#### <span id="page-42-2"></span><span id="page-42-0"></span>**3.4.3 Servicio de extracción de metadatos**

Finalmente se muestra la interfaz del Servicio de extracción de metadatos donde se sube la imagen a la cual se quiere realizar la extracción y además se introduce el título y la descripción de la misma. Este servicio permitirá visualizar los metadatos que contiene dicha imagen.

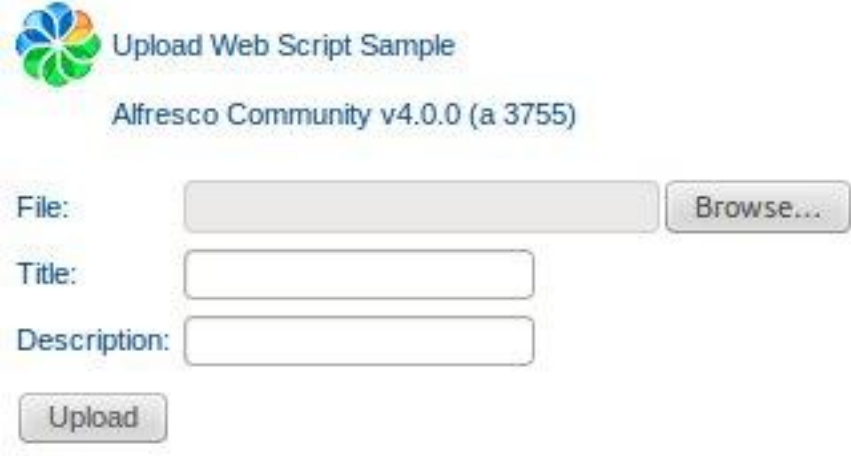

*Imagen 11: Funcionalidad Servicio de extracción de metadatos*

### <span id="page-42-3"></span><span id="page-42-1"></span>*3.5 Conclusiones*

En este capítulo se determinó cuál sería el estándar de codificación a utilizar, decisión basada en los estándares para el desarrollo de aplicaciones utilizando el lenguaje java. Esto permitió lograr una mayor

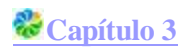

legibilidad y limpieza del código. Además se hizo un desglose de la aplicación en componentes, como resultado del proceso de implementación, para una mayor comprensión de cómo está integrada la aplicación y sus dependencias. La realización de las pruebas funcionales y de integración permitió la detección de errores y problemas para su posterior solución.

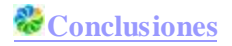

## *Conclusiones*

<span id="page-44-0"></span>Una vez concluida la presente investigación y luego de desarrollar el proceso de implementación y validación del sistema, se arribó a las siguientes conclusiones:

- Los fundamentos teóricos de la investigación realizada evidencian la necesidad de desarrollar una aplicación que permita la gestión de los metadatos de las imágenes digitales, para posterior representación y trasmisión de estos recursos en los medios de prensa cubanos.
- Los sistemas homólogos analizados no satisfacen las necesidades existentes en los medios de prensa cubanos. De ahí la necesidad de realizar un sistema haciendo uso del gestor de contenidos empresariales Alfresco en su versión 4.0, que permita una correcta representación y trasmisión de las imágenes digitales.
- Mediante la implementación del Módulo IPTC para el sistema de gestión documental de imágenes digitales Ecumene Pyxel V2.0 se obtuvo un producto basado en la tecnología web, que posibilita la gestión de los metadatos de las imágenes digitales en los medios de prensa cubanos, mediante el empleo de estándares fotográficos.
- Las pruebas de funcionalidad, seguridad, carga y estrés e integración aplicadas al módulo IPTC permitieron identificar y corregir todos los errores, lo que posibilitó comprobar la efectividad de la solución propuesta a partir de los resultados satisfactorios obtenidos.

## *Recomendaciones*

- <span id="page-45-0"></span>Integrar el módulo desarrollado al sistema Ecumene Pyxel.
- Realizar un piloto en un entorno real con el objetivo de evaluar el comportamiento de todos los procesos del módulo IPTC.
- Ir actualizando el módulo desarrollado en consecuencia con los cambios que ocurran en los niveles de modelamiento de metadatos de Alfresco.

## *Referencias Bibliográficas*

<span id="page-46-0"></span>[1] Cabrera Días, Dayani. 2006. Propuesta de Lineamientos para el tratamiento documental de las fotografías de prensa en los medios cubanos. Universidad de las Ciencias Informáticas. Ciudad de La Habana: s.n., 2006.

[2] ISO. 2001. ISO. Draft International Standard ISO/DIS 19101 Geographic information - Reference Model. 2001. p. 47.

[3] BSI. 2005. British Standard Institute. [En línea] 2005.<http://www.bsigroup.com.mx/>.

[4] Gómez, Guido. 2005. Diccionario de la Real Academia Española, Microsoft Encarta. España: s.n., 2005.

[5] Fuentes, Eulalia. 2003. Hipertext.net. ¿En periodismo también una imagen vale más que mil palabras? [En línea]. [Citado el: 18 de Noviembre de 2012.].

[http://www.hipertext.net/web/pag249.htm#3.](http://www.hipertext.net/web/pag249.htm#3)

[6] Sánchez Vigil, Juan Miguel. 2001. La fotografía como documento en el siglo XXI. [En línea] 2001.

[7] Metadatos: concepto y motivacion. [En línea]. [Citado el: 18 de Noviembre de 2012.]. Disponible en Web[: http://www.sedic.es/autoformacion/metadatos/tema1.htm](http://www.sedic.es/autoformacion/metadatos/tema1.htm).

[8] Metadatos para imágenes. [En línea]. [Citado el: 18 de Noviembre de 2012.]. Disponible en Web: [http://www.hipertexto.info/documentos/metad\\_imag.htm.](http://www.hipertexto.info/documentos/metad_imag.htm)

[9] libiptcdata - C library for IPTC metadata manipulation. [En línea]. [Citado el: 18 de Noviembre de 2012.]. Disponible en Web[: http://libiptcdata.sourceforge.net/.](http://libiptcdata.sourceforge.net/.%20)

[10] libexif-0.6.21. [En línea]. [Citado el: 18 de Noviembre de 2012.]. Disponible en Web: <http://www.linuxfromscratch.org/blfs/view/svn/general/libexif.html.>

[11] iptc | drupal.org. [En línea]. Disponible en Web[: http://drupal.org/project/iptc.](http://drupal.org/project/iptc)

[12] Betancourt Martinez, Yaumarelis. Tesis: Desarrollar la Extensión del Paquete IPTC/EXIF para el Sistema de Gestión Documental Fotografías para la Prensa. Ciudad de la Habana. Mayo, 2011. 62.

[13] Lichtenheld, Frank. 2007. ExifTool by Phil Harvey. [En línea] 2007. [Citado el: 28 de Noviembre de 2012.]. Disponible en Web[: http://www.sno.phy.queensu.ca/~phil/exiftool/.](http://www.sno.phy.queensu.ca/~phil/exiftool/)

[14] Metodologías de desarrollo de software. [En línea]. [Citado el 28 Noviembre 2012]. Disponible en

Web: http://www2.rhernando.net/modules/tutorials/doc/ing/met\_soft.html.

[15] OpenUP. [En línea]. [Citado el: 18 Enero 2013]. Disponible en Web: http://epf.eclipse.org/wikis/openup/index.htm.

[16] Herramientas Case - Monografias.com. [En línea]. [Citado el: 18 Enero 2013]. Disponible en Web: http://www.monografias.com/trabajos14/herramicase/herramicase.shtml.

[17] Betancourt Martinez, Yaumarelis. Tesis: Desarrollar la Extensión del Paquete IPTC/EXIF para el Sistema de Gestión Documental Fotografías para la Prensa. Ciudad de la Habana. Mayo, 2011. 31-32.

[18] OMG, Object Management Group. 2012. UML. [En línea] 2012. [Citado el: 30 de noviembre de 2012.] [http://www.uml.org/.](http://www.uml.org/)

[19]Fernández, Oscar Belmonte. Introdución al lenguaje de programación java. [En

línea] 2010. [Citado el: 13 de Diciembre de 2012.]

http://www3.uji.es/~belfern/pdidoc//IX26/Documentos/introJava.pdf java.

[20] W3C. 2003. Extensible Markup Language (XML). [En línea] 2003. [Citado el: 30 de noviembre de 2012.] [http://www.w3.org/XML/.](http://www.w3.org/XML/)

[21] Dykes, Lucinda. XML for Dummies*.*

[22] Alfresco Entreprise 4, la nueva versión del gestor de contenidos en HTML5. [En línea]. [Citado el:27 febrero 2013]. Disponible en Web: [http://www.tecnologiapyme.com/software/alfresco-entreprise-4-la](http://www.tecnologiapyme.com/software/alfresco-entreprise-4-la-nueva-version-del-gestor-de-contenidos)[nueva-version-del-gestor-de-contenidos.](http://www.tecnologiapyme.com/software/alfresco-entreprise-4-la-nueva-version-del-gestor-de-contenidos)

[23] Rodríguez Figueroa, Inalbis. Tesis: Módulo de Textos para el Sistema de Gestión Documental para la Prensa. Ciudad de la Habana. Junio, 2012. 26.

[24] MySQL vs PostgreSQL ¿cuándo emplear cada una de ellas? . [En línea] 2007. [Citado el: 2 de Diciembre de 2012.]

http://www.javahispano.org/contenidos/es/mysql\_vs\_postgresql\_cuando\_emplear\_cada\_una\_de\_ellas\_11/.

[25] Tutorial de UML - Casos de Uso. [En línea]. [Citado el: 23 February 2013]. Disponible en Web: http://users.dcc.uchile.cl/~psalinas/uml/casosuso.html.

[26] CAMACHO, ERIKA, CARDESO, FABIO y NUÑEZ, GABRIEL. ARQUITECTURAS DE SOFTWARE. 2004. Pág. 23.

[27] Serrentino, Roberto H. y Molina, Hernán ARQUITECTURA MODULAR BASADA EN LA TEORÍA DE

POLICUBOS.264.

[28] Rodríguez Figueroa, Inalbis. Tesis: Módulo de Textos para el Sistema de Gestión Documental para la Prensa. Ciudad de la Habana. Junio, 2012. 47.

[29] Pressman, R. S. Software Engineering. A practitioner´s approach. NY, Mc Graw Hill, 2010, 852 p.

[30] Schmuller, Joseph UML\_en\_24\_hors. 2003. pag 168-173.

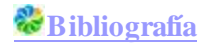

## *Bibliografía*

<span id="page-49-0"></span>1. CEI, Ugo y LUCIDI, Piergiorgio. *Alfresco3 Web Service*. 2010. BIRMINGHAM - MUMBAI: Packt Publishing Ltd. 32 Lincoln Road Olton Birmingham, B27 6PA, UK.

2. SHARIFF, Munwar. *AlfrescoEnterprise Content Management Implementation*. 2006. S.l.: Packt Publishing BIRMINGHAM - MUMBAI.

3. BERGLJUNG, Martin. *Alfresco 3 Business Solutions*. 2011. S.l.: Packt Publishing BIRMINGHAM - MUMBAI.

4. POTSS, Jeff. *Alfresco Developer Guide*. S.l.

5. Schmuller, Joseph. UML\_en\_24\_hors. 2003.

6. Cabrera Días, Dayani. 2006. Propuesta de Lineamientos para el tratamiento documental de las fotografías de prensa en los medios cubanos. Universidad de las Ciencias Informáticas. Ciudad de La Habana: s.n., 2006.

7. ISO. 2001. ISO. Draft International Standard ISO/DIS 19101 Geographic information - Reference Model. 2001. p. 47.

8. BSI. 2005. British Standard Institute. [En línea] 2005.<http://www.bsigroup.com.mx/>.

9. Gómez, Guido. 2005. Diccionario de la Real Academia Española, Microsoft Encarta. España: s.n., 2005. 10. Fuentes, Eulalia. 2003. Hipertext.net. ¿En periodismo también una imagen vale más que mil palabras? [En línea]. [Citado el: 18 de Noviembre de 2012.]. [http://www.hipertext.net/web/pag249.htm#3.](http://www.hipertext.net/web/pag249.htm#3)

11. Sánchez Vigil, Juan Miguel. 2001. La fotografía como documento en el siglo XXI. [En línea] 2001.

12. Metadatos: concepto y motivacion. [En línea]. [Citado el: 18 de Noviembre de 2012.]. Disponible en Web[: http://www.sedic.es/autoformacion/metadatos/tema1.htm](http://www.sedic.es/autoformacion/metadatos/tema1.htm).

13. Metadatos para imágenes. [En línea]. [Citado el: 18 de Noviembre de 2012.]. Disponible en Web: [http://www.hipertexto.info/documentos/metad\\_imag.htm.](http://www.hipertexto.info/documentos/metad_imag.htm)

14. libiptcdata - C library for IPTC metadata manipulation. [En línea]. [Citado el: 18 de Noviembre de 2012.]. Disponible en Web[: http://libiptcdata.sourceforge.net/.](http://libiptcdata.sourceforge.net/.%20)

15. libexif-0.6.21. [En línea]. [Citado el: 18 de Noviembre de 2012.]. Disponible en Web: <http://www.linuxfromscratch.org/blfs/view/svn/general/libexif.html.>

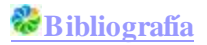

16. iptc | drupal.org. [En línea]. Disponible en Web[: http://drupal.org/project/iptc.](http://drupal.org/project/iptc)

17. Betancourt Martinez, Yaumarelis. Tesis: Desarrollar la Extensión del Paquete IPTC/EXIF para el Sistema de Gestión Documental Fotografías para la Prensa. Ciudad de la Habana. Mayo, 2011. 62.

18. Lichtenheld, Frank. 2007. ExifTool by Phil Harvey. [En línea] 2007. [Citado el: 28 de Noviembre de 2012.]. Disponible en Web[: http://www.sno.phy.queensu.ca/~phil/exiftool/.](http://www.sno.phy.queensu.ca/~phil/exiftool/)

19. Metodologías de desarrollo de software. [En línea]. [Citado el 28 Noviembre 2012]. Disponible en Web: http://www2.rhernando.net/modules/tutorials/doc/ing/met\_soft.html.

20. OpenUP. [En línea]. [Citado el: 18 Enero 2013]. Disponible en Web: http://epf.eclipse.org/wikis/openup/index.htm.

21. Herramientas Case - Monografias.com. [En línea]. [Citado el: 18 Enero 2013]. Disponible en Web: http://www.monografias.com/trabajos14/herramicase/herramicase.shtml.

22. Betancourt Martinez, Yaumarelis. Tesis: Desarrollar la Extensión del Paquete IPTC/EXIF para el Sistema de Gestión Documental Fotografías para la Prensa. Ciudad de la Habana. Mayo, 2011. 31-32.

23. OMG, Object Management Group. 2012. UML. [En línea] 2012. [Citado el: 30 de noviembre de 2012.] [http://www.uml.org/.](http://www.uml.org/)

24. Fernández, Oscar Belmonte. Introdución al lenguaje de programación java. [En

línea] 2010. [Citado el: 13 de Diciembre de 2012.]

http://www3.uji.es/~belfern/pdidoc//IX26/Documentos/introJava.pdf java.

25. W3C. 2003. Extensible Markup Language (XML). [En línea] 2003. [Citado el: 30 de noviembre de 2012.] [http://www.w3.org/XML/.](http://www.w3.org/XML/)

26. Dykes, Lucinda. XML for Dummies*.*

27. Alfresco Entreprise 4, la nueva versión del gestor de contenidos en HTML5. [En línea]. [Citado el:27 febrero 2013]. Disponible en Web: [http://www.tecnologiapyme.com/software/alfresco-entreprise-4-la](http://www.tecnologiapyme.com/software/alfresco-entreprise-4-la-nueva-version-del-gestor-de-contenidos)[nueva-version-del-gestor-de-contenidos.](http://www.tecnologiapyme.com/software/alfresco-entreprise-4-la-nueva-version-del-gestor-de-contenidos)

28. Rodríguez Figueroa, Inalbis. Tesis: Módulo de Textos para el Sistema de Gestión Documental para la Prensa. Ciudad de la Habana. Junio, 2012. 26.

29. MySQL vs PostgreSQL ¿cuándo emplear cada una de ellas? . [En línea] 2007. [Citado el: 2 de Diciembre de 2012.]

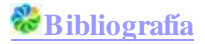

http://www.javahispano.org/contenidos/es/mysql\_vs\_postgresql\_cuando\_emplear\_cada\_una\_de\_ellas\_11/.

30. Tutorial de UML - Casos de Uso. [En línea]. [Citado el: 23 February 2013]. Disponible en Web: http://users.dcc.uchile.cl/~psalinas/uml/casosuso.html.

31. CAMACHO, ERIKA, CARDESO, FABIO y NUÑEZ, GABRIEL. ARQUITECTURAS DE SOFTWARE. 2004. Pág. 23.

32. Serrentino, Roberto H. y Molina, Hernán ARQUITECTURA MODULAR BASADA EN LA TEORÍA DE POLICUBOS.264.

33. Rodríguez Figueroa, Inalbis. Tesis: Módulo de Textos para el Sistema de Gestión Documental para la Prensa. Ciudad de la Habana. Junio, 2012. 47.

34. Pressman, R. S. Software Engineering. A practitioner´s approach. NY, Mc Graw Hill, 2010, 852 p.

35. Schmuller, Joseph UML\_en\_24\_hors. 2003. pag 168-173

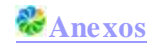

## *Anexos*

#### <span id="page-52-1"></span><span id="page-52-0"></span>*Anexo 1.*  **Entrevista**

Con la presente entrevista se pretende realizar el levantamiento de requisitos y entender mejor cuáles son los principales problemas en los medios de prensa actualmente. Así como lograr entender con más claridad que debe hacer cada funcionalidad del sistema para luego poder realizar los flujos de trabajo y demás factores que van a intervenir en el sistema.

Entrevistado: \_\_\_\_\_\_\_\_\_\_\_\_\_\_\_\_\_\_\_\_\_\_\_\_\_\_\_\_\_\_\_\_\_\_\_\_\_\_\_\_

Cargo: \_\_\_\_\_\_\_\_\_\_\_\_\_\_\_\_\_\_\_\_\_\_\_\_\_\_\_\_\_\_\_\_\_

Fecha\_\_\_\_\_\_\_\_\_

- 1- ¿Por qué es necesario realizar otra versión del paquete IPTC/Exif extendido?
- 2- ¿Qué deficiencias tiene dicho paquete?
- 3- ¿Por qué para Alfresco 4?
- 4- ¿Qué estándares fotográficos se manejarán en el sistema?
- 5- ¿Qué funcionalidades debe realizar el sistema?
- 6- ¿Si desea realizar alguna búsqueda de acuerdo a que criterios desea buscar?
- 7- ¿Qué restricciones debe tener el sistema?
- 8- ¿Se maneja algún rol en el sistema?
- 9- ¿Quiénes trabajarán con el sistema?
- 10- ¿Qué características debe el hardware para que el sistema funcione rápido y sin ningún problema?

#### <span id="page-52-2"></span>*Anexo 2.*

**Caso de Prueba del Servicio de Extracción.**

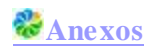

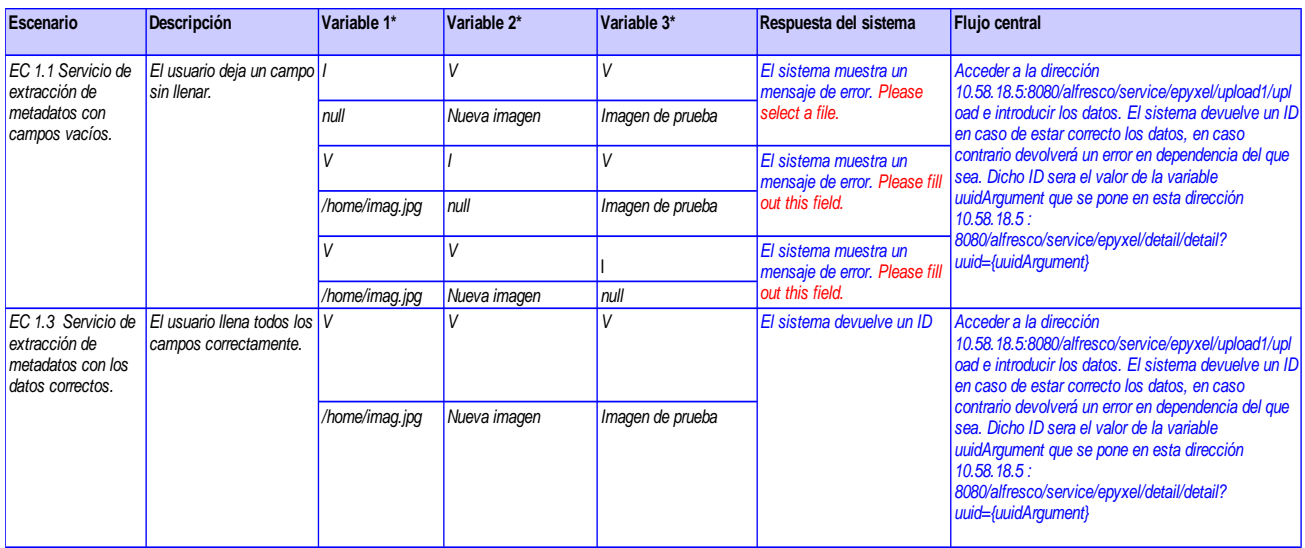

### <span id="page-53-0"></span>*Anexo 3.*

**Variables del Caso de Prueba del Servicio de Extracción.**

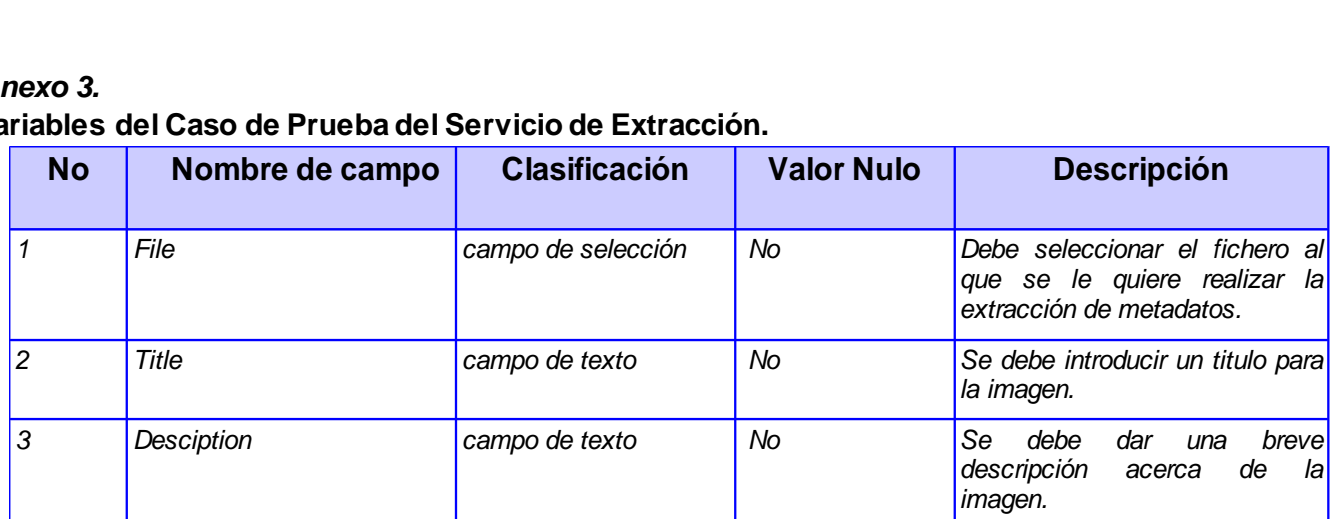

### <span id="page-53-1"></span>*Anexo 4.*

**Respuesta de la Prueba de Carga y Estrés con el JMeter.**

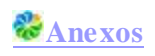

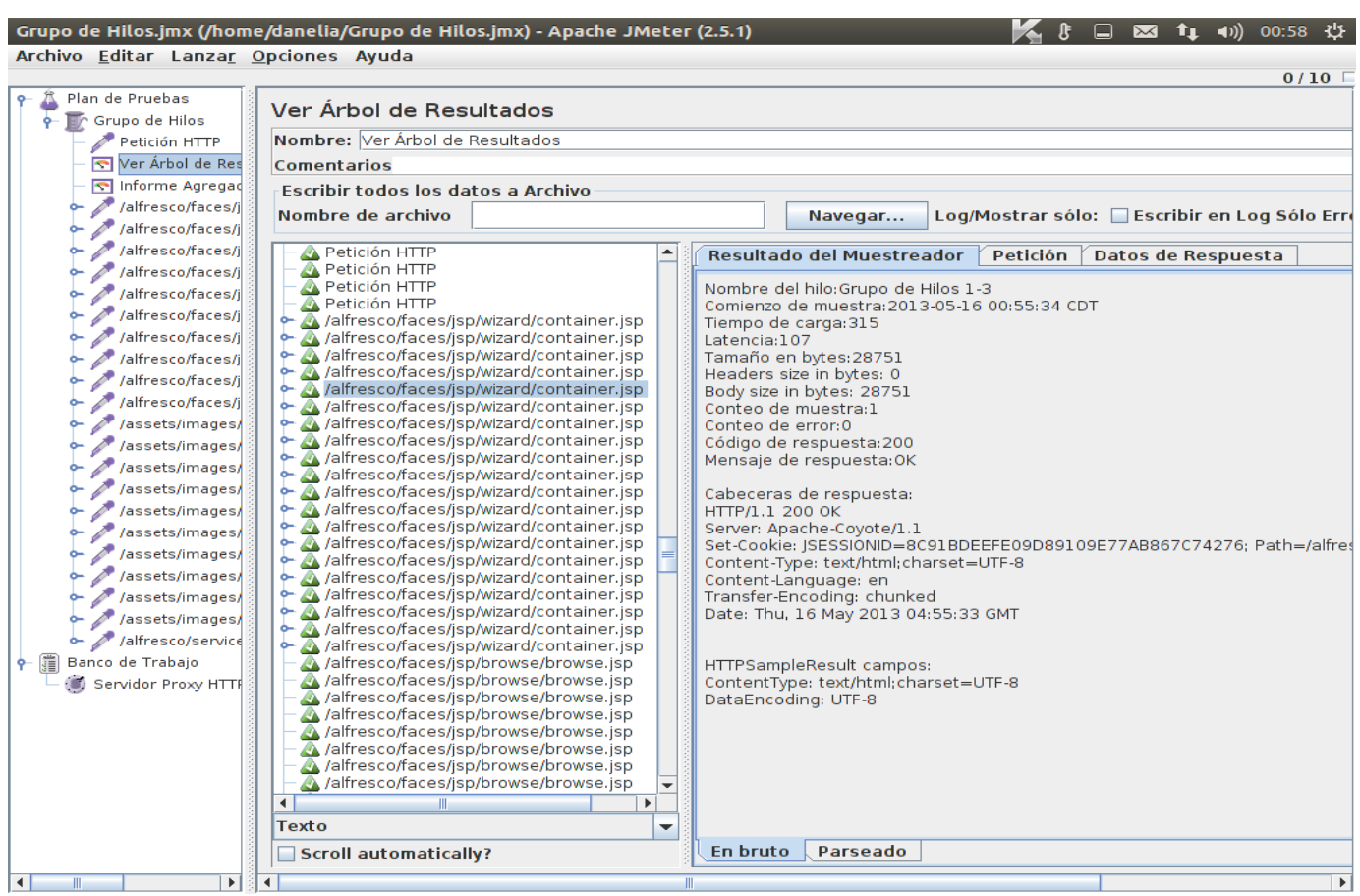

#### <span id="page-54-0"></span>*Anexo 5.*

**Avales**

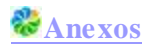

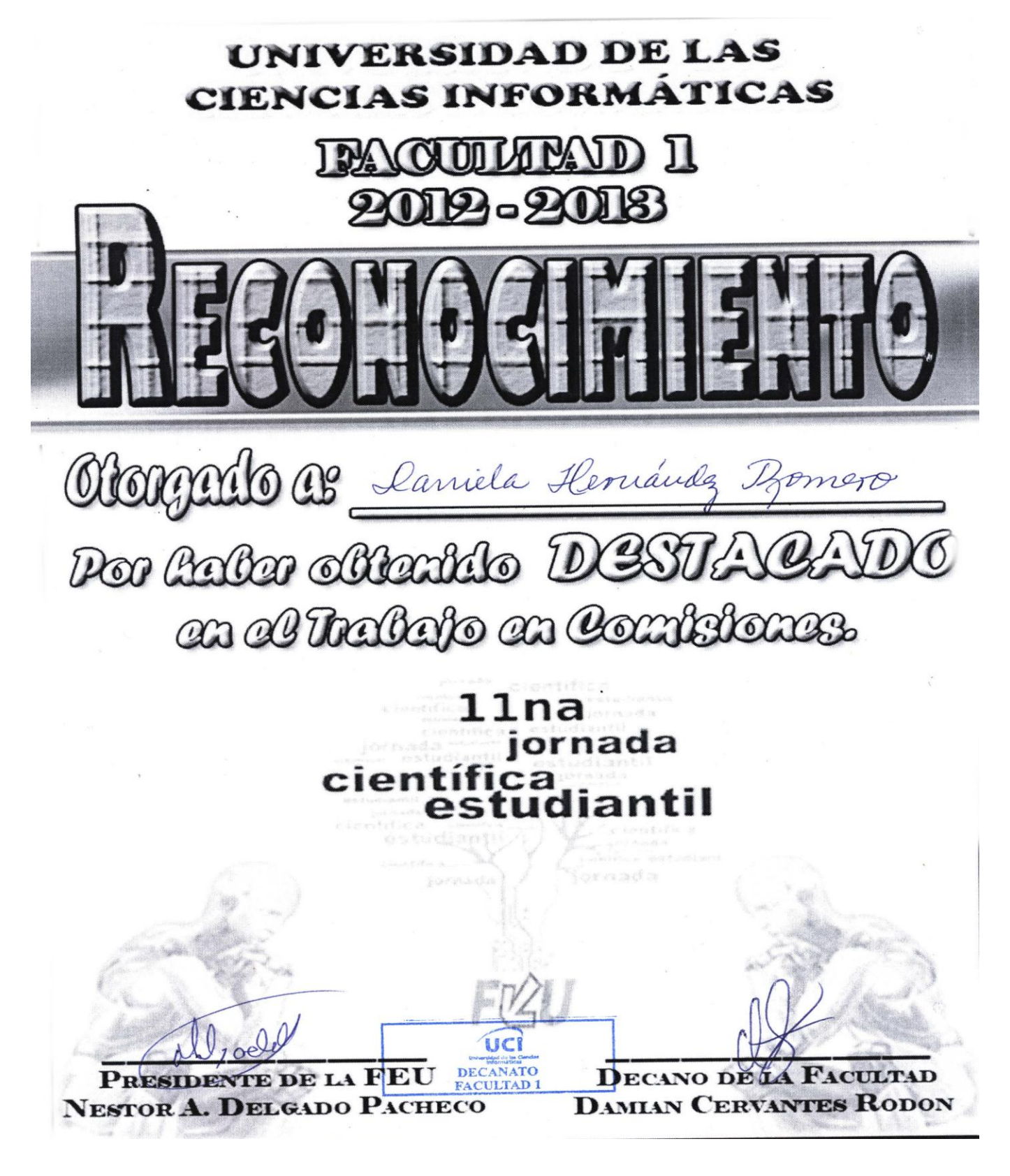

## *Glosario de Términos*

<span id="page-56-0"></span>*BSI: British Standard Institute (*en español Instituto Británico de Estándares*)*.

**CASE**: *Computer Aided Software Engineering* (en español Ingeniería de Software Asistida por Computadora)*.*

**CIDI**: Centro de IdeoInformática.

**ECM**: *Enterprise Content Management* (en español Gestor de Contenidos Empresariales)*.*

**Exif**: *Exchangeable image file format (*en español Formato de archivos de imagen intercambiable*).*

**GNU**: *GNU is Not Unix* (*Gnu* No es Unix).

**HTML**: *HyperText Markup Language* (en español Lenguaje de Marcado Hipertextual).

**IDE**: *Integrated Development Environment* (en español Entorno de Desarrollo Integrado).

**IPTC**: *International Press Telecommunications Council.*

**MCM**: Medios de Comunicación Masiva.

**PDF**: *Portable Document Format (*en español Formato de Documento Portátil)*.* 

**TIC**: Tecnologías de la Información y las Comunicaciones.

**UCI**: Universidad de las Ciencias Informáticas.

**UML**: Unified Modeling Language (en español Lenguaje Unificado de Modelado).

**XML**: *eXtensible Markup Language* (en español Lenguaje de Marcas Extensibles)*.*

**XMP**: *Extensible Metadata Platform* (en español Plataforma de Metadatos Extensibles)*.*